# MEMPERCEPAT .JADWAL PENYELESAIAN PROYEK KONSTRUKSI (Studi Leteratur)

# **TUGAS AKHIR**

## *Diajukan Untuk Melengkapi Tugas-tugas dan Syarat-syarat Untuk Mencapai Ge/ar Sarjana Teknik*

## Oleh:

# MUHAMMAD HUSIN NIM. : 98 811 0003

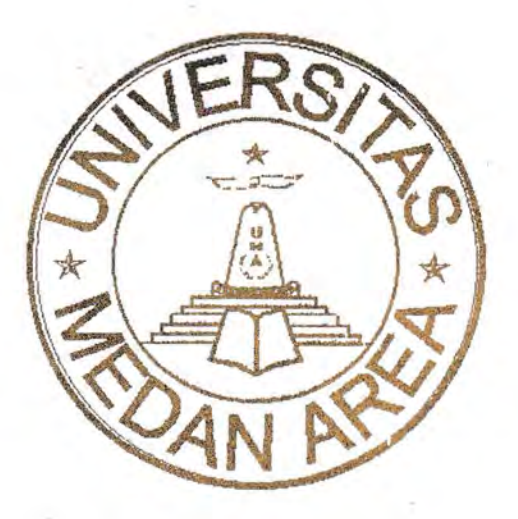

## PROGRAM STUDI TEKNIK SIPIL FAKULAS TEKNIK UNIVERSITAS MEDAN AREA **MEDAN** 2006

### UNIVERSITAS MEDAN AREA

Document Accepted 14/12/23

----------------------------------------------------- © Hak Cipta Di Lindungi Undang-Undang

----------------------------------------------------- 1. Dilarang Mengutip sebagian atau seluruh dokumen ini tanpa mencantumkan sumber

2. Pengutipan hanya untuk keperluan pendidikan, penelitian dan penulisan karya ilmiah

# MEMPERCEPAT JADWAL PENYELESAIAN PROYEK KONSTRUKSI (Studi Leteratur)

# TUGASAKHIR

#### Oleh:

## MUHAMMAD HUSIN NIM.: 98 811 0003

Disetujui :

Pembimbing I. Pembimbing II.

imbing II.

(lr.H. Irwan, MT) (lr. Melloukey Ardan, MT)

Mengetahui :

kan. Ramdan, MEng., MSc)

Ca. Program Studi, **JURUSAN SIPH** Edy

*Tanggal Lulus:*  UNIVERSITAS MEDAN AREA

----------------------------------------------------- © Hak Cipta Di Lindungi Undang-Undang

----------------------------------------------------- 1. Dilarang Mengutip sebagian atau seluruh dokumen ini tanpa mencantumkan sumber

2. Pengutipan hanya untuk keperluan pendidikan, penelitian dan penulisan karya ilmiah

3. Dilarang memperbanyak sebagian atau seluruh karya ini dalam bentuk apapun tanpa izin Universitas Medan Area Access From (repository.uma.ac.id)14/12/23

Document Accepted 14/12/23

## **RINGKASAN**

Pekerjaan konstruksi memerlukan suatu manajemen yang baik dalam perencanaan dan pelaksanaan agar penyimpangan-penyimpangan dari rencana semula dapat dihindari, sehingga tercapai suatu hasil yang diharapkan.

Tugas akhir ini akan menyajikan metode pengcndalian waktu baik pada tahap perencanaan maupun pada tahap pclaksanaan suatu proyek konstruksi.

Dalam usaha mengendalikan suatu prock yang terlambat dari jadwal yang direncanakan. metode pe rcepatan waktu (Crash Program ) dapat dipakai sebagai alternatif pemecahannya. Mempercepat jadwal penyelesaian proyek selalu diiringi oleh penan bahan biaya. Oleh scbab itu dalam usaha mempercepat jadwal penyelesaian suatu proyek hcndaklah mempertimbangkan antara penambahan biaya proyek akibat percepatan waktu dengan besamya penambahan hiaya yang diakihatkan olch keterlambatan waktu tersebut.

Dalam usaha pengendalian suatu proyek yang dinamis, maka penggunaan p rangkat komputer akan sangat membantu dalam mendapatkan data yang cepat dan akurat.

#### UNIVERSITAS MEDAN AREA

----------------------------------------------------- © Hak Cipta Di Lindungi Undang-Undang

2. Pengutipan hanya untuk keperluan pendidikan, penelitian dan penulisan karya ilmiah

<sup>-----------------------------------------------------</sup>  1. Dilarang Mengutip sebagian atau seluruh dokumen ini tanpa mencantumkan sumber

## **SUMMARY**

The contruction work reguires a good management in phase of plainning and implementation in order some deviati on in initial planning can he avoided, thus achieving the expected result.

This final work will present method of time control either in phase or planning or in phase of implementation in a construction project.

To control a project that is lagged behind the schedule of planning, the crash program method can be used as alternative of solution. To accelerate the implementation schedule of project is always accompanied by addition of cost. Therefore, in acceleration of completing the schedule of project, it will make consideration between addition of project cost as a result of crash program with magnitude of added cost due to tardiness of time.

In an attempt of controlling a dynamic project. the application of computer device will be very useful in gaining the fast and accurate data.

#### UNIVERSITAS MEDAN AREA

Document Accepted 14/12/23

----------------------------------------------------- © Hak Cipta Di Lindungi Undang-Undang

----------------------------------------------------- 1. Dilarang Mengutip sebagian atau seluruh dokumen ini tanpa mencantumkan sumber

2. Pengutipan hanya untuk keperluan pendidikan, penelitian dan penulisan karya ilmiah

## **DAFTAR lSI**

## **Hal**

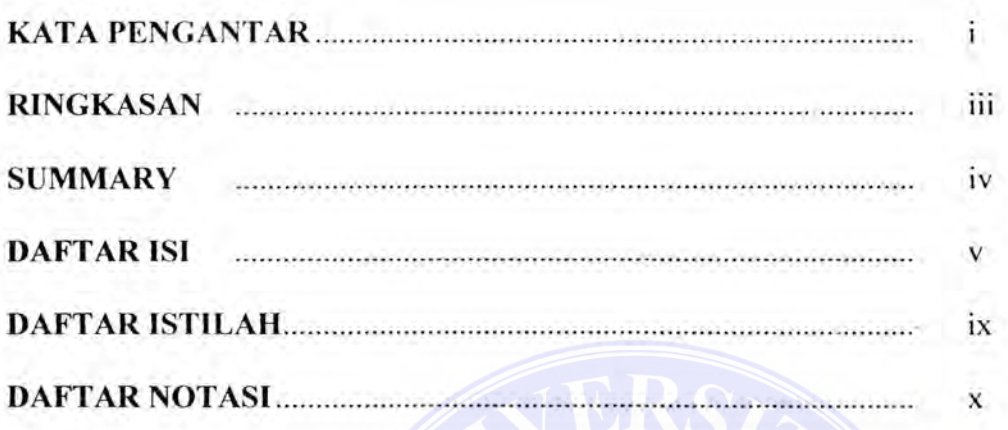

## **BAB I. PENDAHULUAN**

×

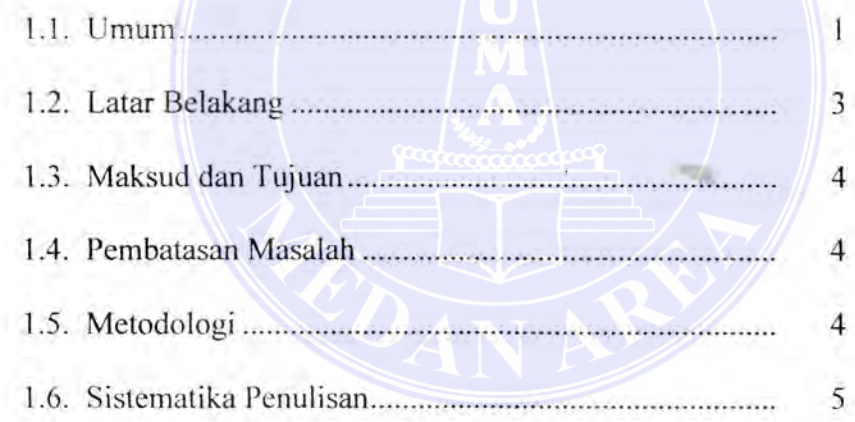

## **BAB II. TINJAUAN PUSTAKA**

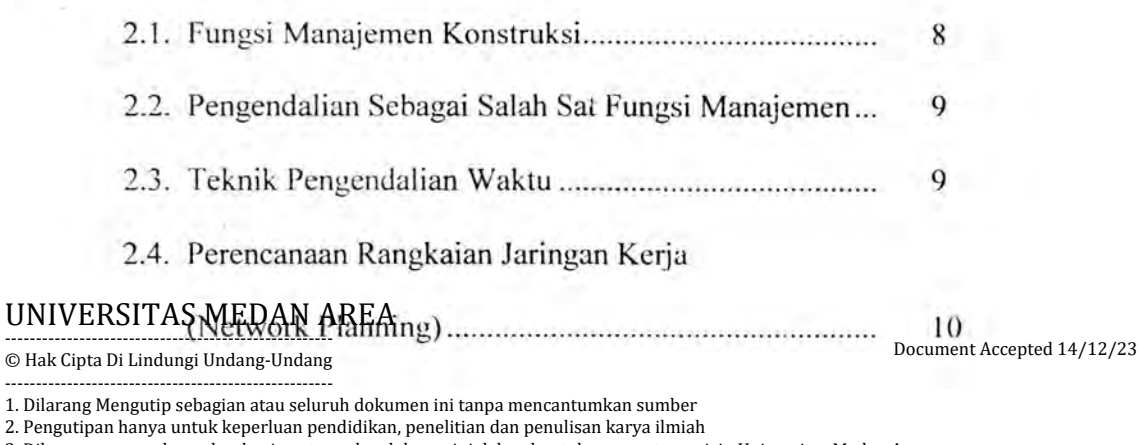

<sup>2.</sup> Pengutipan hanya untuk keperluan pendidikan, penelitian dan penulisan karya ilmiah

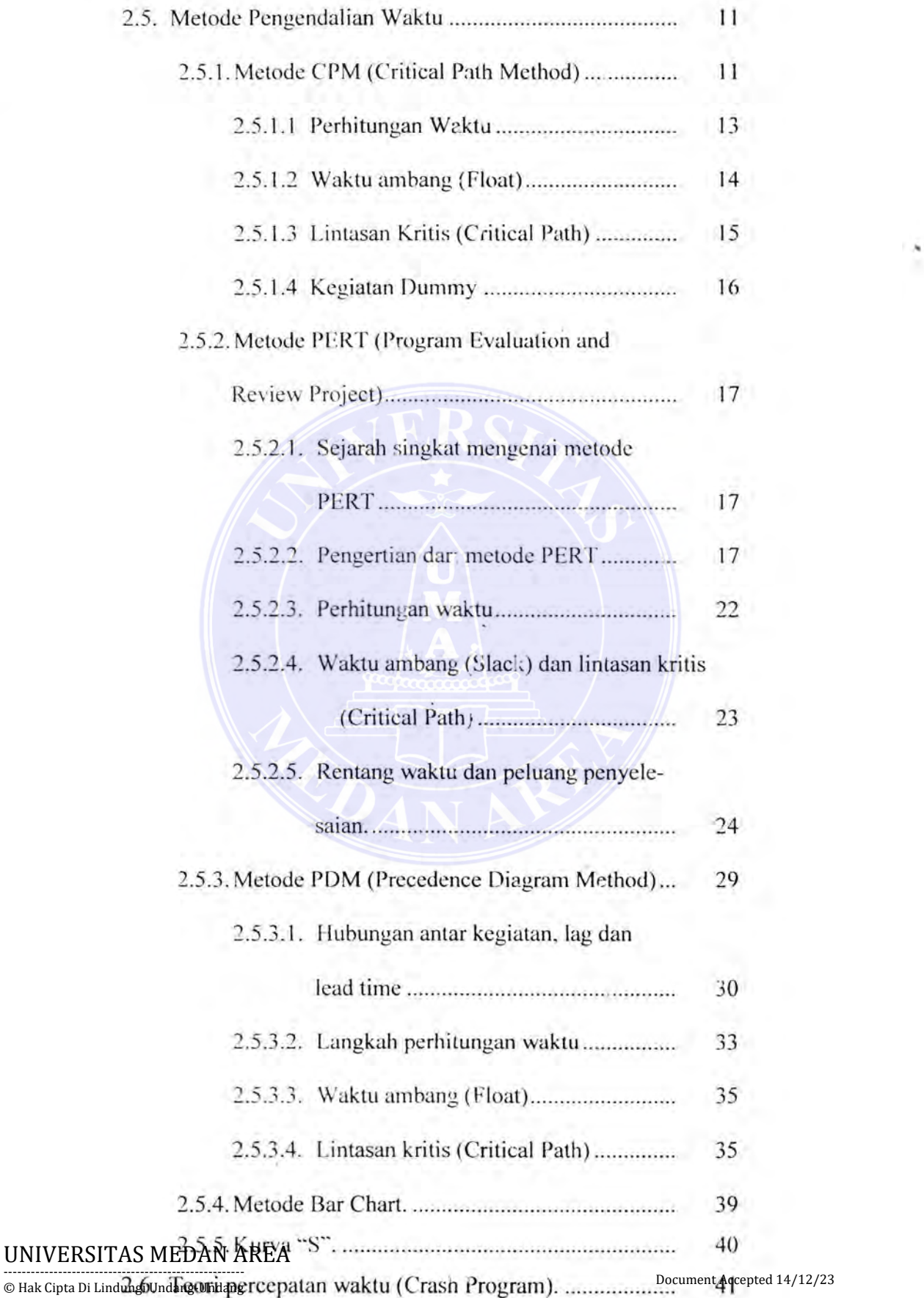

-----------------------------------------------------

1. Dilarang Mengutip sebagian atau seluruh dokumen ini tanpa mencantumkan sumber

2. Pengutipan hanya untuk keperluan pendidikan, penelitian dan penulisan karya ilmiah

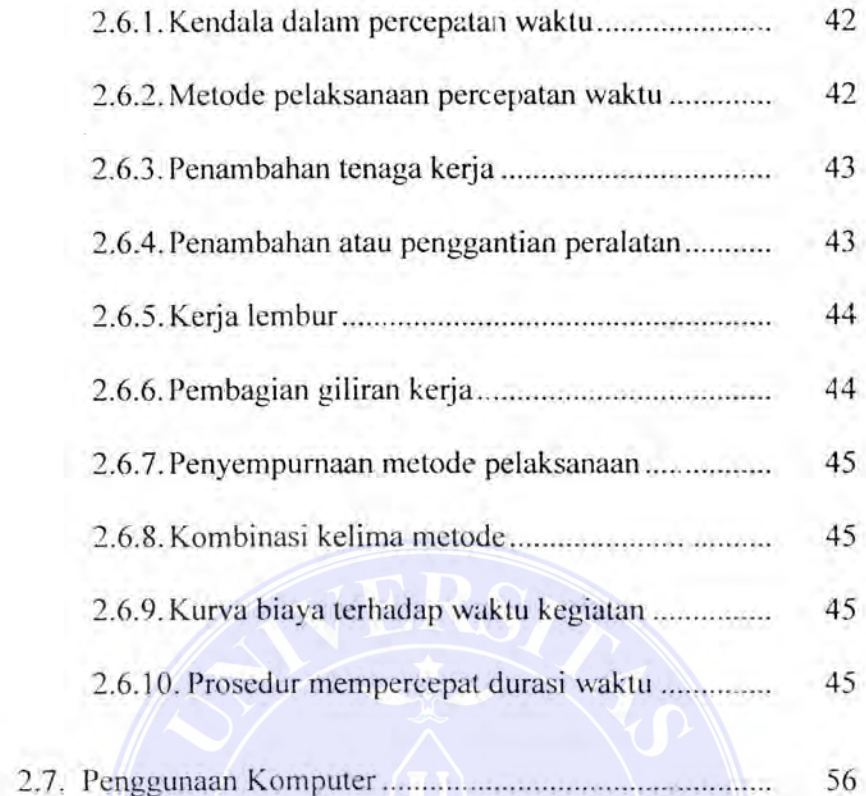

## **BAB III. METODE PELAKSANA PERCEPATAN WAKTU**

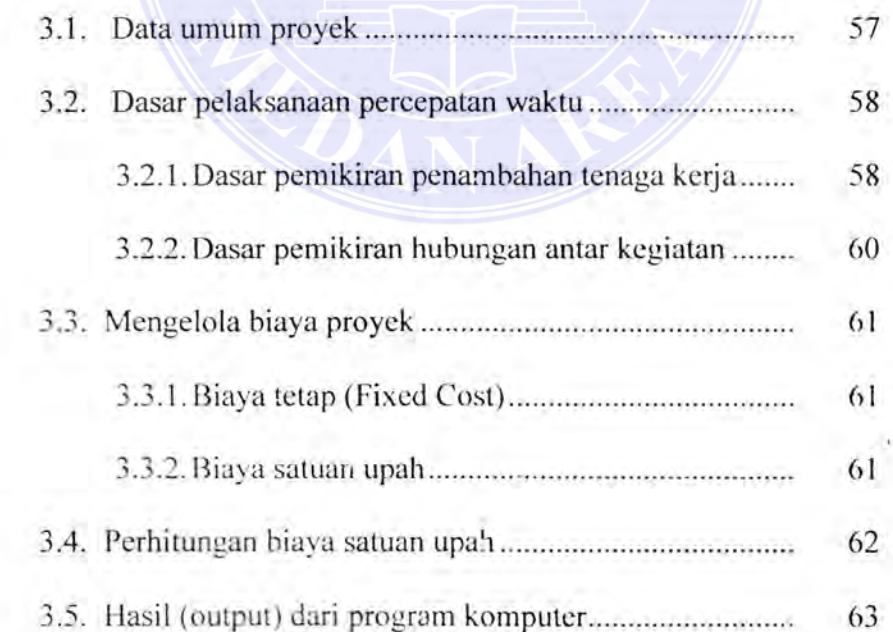

#### UNIVERSITAS MEDAN AREA

Document Accepted 14/12/23

----------------------------------------------------- © Hak Cipta Di Lindungi Undang-Undang

<sup>-----------------------------------------------------</sup>  1. Dilarang Mengutip sebagian atau seluruh dokumen ini tanpa mencantumkan sumber

<sup>2.</sup> Pengutipan hanya untuk keperluan pendidikan, penelitian dan penulisan karya ilmiah

## **BAB IV. PEMBAHASAN**

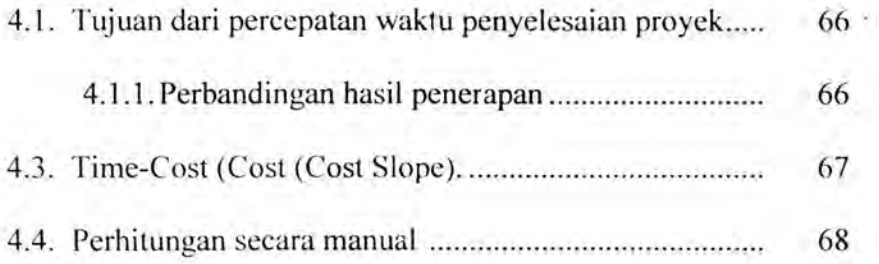

## **BAB V. KESIMPULAN DAN SARAN** .

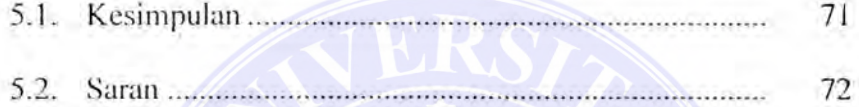

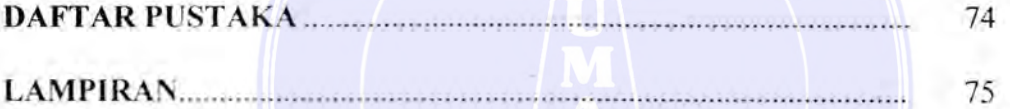

## UNIVERSITAS MEDAN AREA

----------------------------------------------------- © Hak Cipta Di Lindungi Undang-Undang

----------------------------------------------------- 1. Dilarang Mengutip sebagian atau seluruh dokumen ini tanpa mencantumkan sumber

2. Pengutipan hanya untuk keperluan pendidikan, penelitian dan penulisan karya ilmiah

## **BAB** I

## **PENDAHULUAN**

#### **1.1 Umum**

Proyek merupakan suatu rangkaian kegiatan yang sating berhubungan satu dengan yang lain dan memiliki peristiwa awal dan peristiwa akhir untuk mencapai suatu tujuan atau sasaran tertentu. Kegiatan pada suatu proyek bersifat unik dan tidak bersifat rutin, sehingga pengelolaannya memerlukan perhatian lebih banyak. Untuk itu diperlukan suatu manajemen yang dapat mengkordinasi dan mengendalikan berbagai kegiatan suatu proyek

Sebagai salah satu cabang khusus dari manajemen, manajemen konstruksi berfungsi sebagai pengelola dan mengkoordinasi berbagai kegiatan suatu proyek konstruksi, pernakaian surnberdaya, biaya, waktu, dan kualitas proyek sehingga dapat tenvujud seperti yang direncanakan.

Pengelolaan ini meliputi perencanaan, pengorganisasian, pelaksanaan, pengawasan dan monitoring atas unsur-unsur pernbentuk proyek seperti sumberdaya (bahan dan tenaga kerja dan peralatan), biaya, waktu, serta kualitas proyek yang akan dihasilkannya. Sumberdaya, biaya dan waktu ini merupakan unsur-unsur pokok pada suatu proyek. Karena unsur-unsur pokok ini dalarn setiap proyek tersedia dalam jumlah yang terbatas, maka perlulah diketahui teori tentang pengelolaannya sehingga proyek tersebut dapat terwujud dan memenuhi keriteria yang telah ditetapkan oleh pemilik proyek. UNIVERSITAS MEDAN AREA

© Hak Cipta Di Lindungi Undang-Undang

Document Accepted 14/12/23

<sup>-----------------------------------------------------</sup>  1. Dilarang Mengutip sebagian atau seluruh dokumen ini tanpa mencantumkan sumber

<sup>2.</sup> Pengutipan hanya untuk keperluan pendidikan, penelitian dan penulisan karya ilmiah

Manajemen proyek yang baik menckankan pada beberapa hal antara lain :

- 1. Organisasi proyek harus tangguh, tahan terhadap gangguan yang timbul, dari dalam maupun dari luar;
- 2. Analisa kebutuhan dan sumberdaya yang akurat. Toleransi yang ketat harus diberlakukan, mengingat resiko yang harus dibayar mahal hila proyek gagal;
- 3. Pelaksanaan pekerjaan harus scsuai dengan perencanaan yang telah disusun dengan matang;
- 4. Pengembangan sistem yang ada, ba k untuk penyesuaian dengan perkembangan jaman maupun untuk optimasi sistem yang telah ada dan terkait dengan proyek;

Untuk mengelola proyek dengan baik maka diperlukan suatu model yang menggambarkan dengan jelas dan sistematis semua kegiatan dalam suatu proyek mulai dari awal hingga akhir, pemakaian sumber daya pada masing-masing kegiatan dan proyek secara keseluruhan. Salah satu model atau metode yang paling banyak dipakai ada!ah *Jaringan K2rja* atau biasanya disebut dengan *Analisa Jaringan (Network Planning).* Pada analisa jaringan kerja ini dikenal adanya peristiwa dari suatu kegiatan (Milestone) yang saling berhubungan satu dengan lainnya sehingga hubungan Jogis tertentu membentuk suatu jaringan.

#### UNIVERSITAS MEDAN AREA

----------------------------------------------------- © Hak Cipta Di Lindungi Undang-Undang

2. Pengutipan hanya untuk keperluan pendidikan, penelitian dan penulisan karya ilmiah

<sup>-----------------------------------------------------</sup>  1. Dilarang Mengutip sebagian atau seluruh dokumen ini tanpa mencantumkan sumber

## **1.2 Latar Belakang**

Dalam merencanakan suatu jaringan kerja, dianggap bahwa setiap kegiatan dilaksanakan secara normal sesuai dengan sumberdaya dan kemampuan yang ada pada saat itu dengan tidak menambah biaya dalam pelaksanaannya.

Dalam pelaksanaan, seringkali terjadi pcnyesuaian kembali jangka waktu penyelesaian proyek dengan jangka waktu penyelesaian yang sebenarnya. Hal ini bisa diakibatkan antara lain pemilik proyek menghendaki dipercepatnya penyelesaian proyek atau dalam pelaksanaannya terjadi hal-hal yang mengakibatkan terlambatnya penyelesaian proyek.

Untuk itu diambil tindakan untuk mempercepat penyelesaian proyek, yaitu dengan menganalisa kembali kegiatan-kegiatan mana yang tidak perlu dipercepat, sehingga jangka waktu penyelesaian proyek dapat terpenuhi sesuai dengan target dengan mutu pekerjaan yang dapat dipertanggung jawabkan. Langkah tersebut dikenal juga dengan metode Percepatan Waktu (Crash Program). Dalam mempercepat waktu pelaksaan proyek ini perlu dipertimbangkan beberapa faktor seperti sumberdaya, biaya, waktu dan permasalahan baru yang mungkin terjadi.

Sedangkan dasar pemilihan judul ini, saya ingin membandingkan sistem manajemen konstruksi yang dipakai pada Proyek Konstruksi, khususnya dalam hal *perencanaan dan pengendalian waktu* dengan memperhatikan cara pengelolaan sumberdaya sedemikian rupa sehir gga

## UNIVERSPTAS MEDAN AREAPai secara optimal.

Document Accepted 14/12/23

----------------------------------------------------- © Hak Cipta Di Lindungi Undang-Undang

<sup>-----------------------------------------------------</sup>  1. Dilarang Mengutip sebagian atau seluruh dokumen ini tanpa mencantumkan sumber

<sup>2.</sup> Pengutipan hanya untuk keperluan pendidikan, penelitian dan penulisan karya ilmiah

## **1.3 Maksud dan Tujuan**

Maksud dari penulisan ini adalah memberikan gambaran tentang cara mempercepat jangka waktu penyelesaian proyek dan optimalisasi biaya dalam upaya percepatan waktu tersebut.

Adapun tujuan yang *ingin* dicapaiu adalah mempelajari berbagai faktor yang mempengaruhi dalam menentukan percepatan jadwal penyelesaian proyek untuk mendapatkan altematif percepatan waktu yang optimal dengan biaya yang seekonomis mungkin.

#### **1.4 Pembatasan Masalah**

Dalam penulisan Tugas Akhir ini s2ya membatasi permasalah pada perencanaan dan pengendalian jadwal pekerjaan struktur saja.

#### **1.5 Metodologi**

Pengembangan pada pencarian teknik pengelolaan yang baik yang ditekankan pada penjadwalan menjadi dasar dari metode pengendalian waktu.

Dalam pengendalian waktu penyelesaian proyek perlu adanya gambaran yang jelas mengenai proyek serta perencanaan waktu kerja (skedul). Banyak metode yang dapat digunakan untuk mendapatkan gambaran yang jelas metode tersebut adalah : CPM (Critical Path Method), PERT (Program Evaluation and Review Technique), PDM (Precedence Diagram Method), Bagan Balok (Bar Chart), Kurva "S",

#### Bagan Setimbang Linier (Linear Balance Chart) dan metode lainnya. UNIVERSITAS MEDAN AREA

Document Accepted 14/12/23

----------------------------------------------------- © Hak Cipta Di Lindungi Undang-Undang

<sup>-----------------------------------------------------</sup>  1. Dilarang Mengutip sebagian atau seluruh dokumen ini tanpa mencantumkan sumber

<sup>2.</sup> Pengutipan hanya untuk keperluan pendidikan, penelitian dan penulisan karya ilmiah

<sup>3.</sup> Dilarang memperbanyak sebagian atau seluruh karya ini dalam bentuk apapun tanpa izin Universitas Medan Area Access From (repository.uma.ac.id)14/12/23

Sedangkan metode yang diterapkan dalam penulisan ini adalah metode Bar Chart dan PERT dengan menggunakan bantuan komputer perangkat lunak Microsoft Project, metode percepatan waktu ini akan diterapkan pada sebuah contoh kasus proyek dalam hal ini meliliat proses pembangunan Hotel yaitu Emcral Garden Internasional Hotel, agar dapat membandingkan system manajemen konstruksi yang dipakai pada proyek tersebut dalam hal perencanaan dan pengendalian waktu dengan memperhatikan cara pengelolaan sumber daya sedemikian rupa sehingga tujuan proyek dapat tercapai. Bagan terlampir

#### 1.6 Sistematika PenuJisan

Penulisan Tugas Akhir ini terdiri dari lima bab, secara sistematis disusun sebagai berikut:

Bab Pertama, disini diuraikan mengenat pengertian umum dari manajemen proyek, latar belakang pemilihan topik permasalahan, maksud dan tujuan yang ingin dicapai, pembatasan masalah, metodologi yang mendukung penulisan ini dan sistematika penulisan.

Bab Kcdua, merupakan tinjauan pustaka yang menguraikan tentang fungsi manajemen konstruksi dalam mengendalikan waktu penyelesaian dan perecanaan rangkaian jaringan kerja. Dalam bab ini dijelaskan secara teoritis mengenai metode-metode pengendalian waktu disertai dengan contoh dan metode percepatan waktu serta cara penggunaan perangkat lunak penjadwalan.

#### UNIVERSITAS MEDAN AREA

----------------------------------------------------- © Hak Cipta Di Lindungi Undang-Undang

<sup>-----------------------------------------------------</sup>  1. Dilarang Mengutip sebagian atau seluruh dokumen ini tanpa mencantumkan sumber

<sup>2.</sup> Pengutipan hanya untuk keperluan pendidikan, penelitian dan penulisan karya ilmiah

**Bab Ketiga,** menguraikan tentang penerapan metode percepatan waktu (Crash Program) pada suatu proyek.

Bab Keempat, membahas dan membandingkan jadwal proyek .:' yang sebenarnya dengan hasil penerapan metode percepatan waktu.

**Bab Kelima,** berisi kesimpulan dan saran yang dapat diambil dari penulisan ini.

## UNIVERSITAS MEDAN AREA

----------------------------------------------------- © Hak Cipta Di Lindungi Undang-Undang

----------------------------------------------------- 1. Dilarang Mengutip sebagian atau seluruh dokumen ini tanpa mencantumkan sumber

2. Pengutipan hanya untuk keperluan pendidikan, penelitian dan penulisan karya ilmiah

3. Dilarang memperbanyak sebagian atau seluruh karya ini dalam bentuk apapun tanpa izin Universitas Medan Area Access From (repository.uma.ac.id)14/12/23

Document Accepted 14/12/23

'"·~·"-: .. \_. ~ ~

Gambar 1.1. Flow Chart

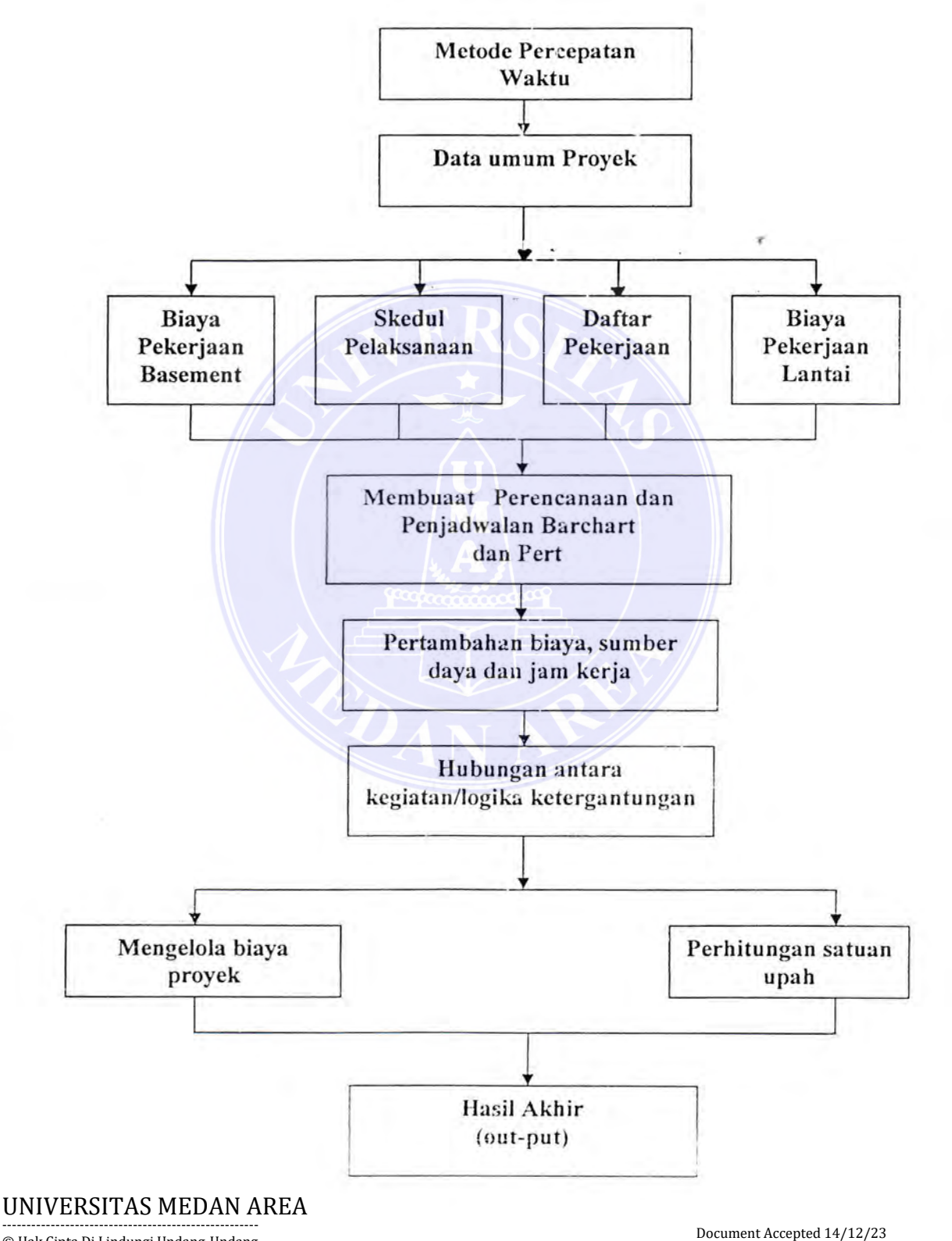

© Hak Cipta Di Lindungi Undang-Undang

----------------------------------------------------- 1. Dilarang Mengutip sebagian atau seluruh dokumen ini tanpa mencantumkan sumber

2. Pengutipan hanya untuk keperluan pendidikan, penelitian dan penulisan karya ilmiah

## ... **BAH II**

### **TINJAUAN PUSTAKA**

#### **2.1. Fungsi Manajemcn Konstruksi**

Fungsi dari manajemen konstruksi, pertama adalah perencanaan yang merupakan suatu proses yang dimulai dengan adanya tujuan-tujuan dari konstruksi tersebut yang kemudian dilanjutkan dengan menentukan strategi-strategi, kebijaksanaan-kebijaksanaan dan rencana-rencana detail untuk mencapai tujuan tersebut. Kedua adalah pengoperasian yang merupakan pengaturan pekerjaan antara orang-orang yang harus dikoordinasi untuk mencapai suatu tujuan. Dengan adanya pengorganisasian tersebut maka akan dapat diketahui siapa yang melakukan suatu pekerjaan dan bertanggung jawab atas pekerjaan tersebut. Ketiga adalah *pengisian jabatan* yang berarti mengisi posisi dalam suatu struktur organisasi dengan orang yang bertanggungjawab. Keempat adalah *pengarahan* yang menerapakan suatu Fungsi manajemen yang berupaya membuat karyawan melaksanakan tugasnya, . sehingga sasaran organisasi atau perusahaan teccapai sccara efektif dan efisien. Dan kelima adalah *pengendalian* yang merupakan fungsi manajemen yang memeriksa, mengukur hasil dari pelaksanaan pekerjaan untuk memastikan bahwa basil terscbut sesuai dengan perencanaan, juga termasuk membandingkan hasilnya dengan standard yang telah ditetapkan dan menunjukkan penyimpangan yang terjadi sehingga dapat diadakan koreksi.

Dalam hal ini kami membatasi masalah mengenai pengendalian dalam perencanaan dan pelaksanaan suatu proyck.

#### UNIVERSITAS MEDAN AREA

Document Accepted 14/12/23

----------------------------------------------------- © Hak Cipta Di Lindungi Undang-Undang

<sup>-----------------------------------------------------</sup>  1. Dilarang Mengutip sebagian atau seluruh dokumen ini tanpa mencantumkan sumber

<sup>2.</sup> Pengutipan hanya untuk keperluan pendidikan, penelitian dan penulisan karya ilmiah

#### **2.2. Pengendalian Sebagai Salah Satu Fungsi Manajcmen**

Fungsi pengendalian merupakan suatu fungsi manajemen yang penting. Dengan melakukan fungsi pengendalian maka akan dapat diketahui apakah suatu proses berjalan sesuai dengan rencana. L'nsur-unsur pokok dalam sistem pengendalian adalah tujuan yang meliputi rcncana, sasaran dan standard yang dipakai, *pengukuran* yaitu untuk mengetahui apakal; hasil dari suatu pekerjaan sesuai dengan rencana, perbandingan yang meliputi analisis dan evaluasi, tindakan korektif untuk memperbaiki suatu kesalahan.

Ada 3 (tiga) hal yang sangat menentukan yang harus kita kendalikan untuk tercapainya keberhasilan dalam suatu proyek, yaitu: biaya,waktu dan mutu (kualitas). Kita harus memastikan bahwa suatu proyek diselesaikan pada hari akhir yang direncanakan, diselesaikan dengan anggaran yang telah ditetapkan dan diserahkan sesuai dengan tingkat mutu dan juga dapat diterima. Oleh karcna itu pada fungsi pengendalian ketiga hal diatas harus diperhatikan dengan baik.

### **2.3. Teknik Pengendalian Waktu**

 $^{\circ}$ 

Suatu perencanaan teknik pengendalian waktu yang efektit mempunyai syarat, seperti ketegasan dan kejelasan, mudah dimengerti sehingga dapat dipakai untuk mengambil suatu keputusan, mudah disesuaikan dengan keadaan dan mudah untuk dipantau.

Setiap metode pengendalian waktu mempunyai kelebihan dan kekurangan masing-masing. Oleh karena itu perlu diadakan penelitian dengan tepat keefektifan dan keefisienan dari masing-masing metode tersebut. Pemakaiannya harus sesuai

dengan kondisi proyek yang bersangkutan. ----------------------------------------------------- UNIVERSITAS MEDAN AREA

Document Accepted 14/12/23

© Hak Cipta Di Lindungi Undang-Undang

<sup>-----------------------------------------------------</sup>  1. Dilarang Mengutip sebagian atau seluruh dokumen ini tanpa mencantumkan sumber

<sup>2.</sup> Pengutipan hanya untuk keperluan pendidikan, penelitian dan penulisan karya ilmiah

## **2.4. Perencanaan Rangkaian Jaringan Kerja (Net-work Planning).**

Perencanaan rangkaian jaringan kerja (Network Planning) digambarkan dalam bentuk diagram yang disebut network diagram. Diagram ini terdiri dari rangkaian kegiatan-kebiatan bermacam hubungan, ada yang berjalan bersama, susul menyusul atau kegiatan yang satu menunggu kegiatan yang lainnya. Sehingga tcrjadilah hubungan saling ketergantungan antara suatu kegiatan dengan kegiatan lainnya. Dalam membentuk jaringan kerja ini terlebih dahulu harus mengetahui informasiinformasi. seperti, kegiatan-kegiatan yang mendahului, kegiatan-kegiatan yang langsung mengikuti kegiatan yang lain, kegiatan-kegiatan yang dapat berjalan bersama-sama, hal-hal yang menentukan (membatasi) saat mulai dan saat selesainya suatu kegiatan.

Dalam perencanaan jaringan kerja dikenal dua klasifikasi yaitu :

I. Kegiatan pada anak panah, atau *Activities Ott Arrow (AOA).* 

Disini kegiatan digambarkan sebagai anak panah yang menghubungkan dua lingkaran yang mewakili dua peristiwa. Ekor anak panah merupakan awal dan ujungnya sebagai akhir kegiatan. Metode CP'M dan PERT temasuk dalam klasifikasi ini.

2. Kegiatan yang ditulis didalam sualu simpul, yang disebut Activities On Node (AON).

Disini kegiatan dituliskan didalam suatu simpul atau buhul yang berbentuk persegi atau lingkaran yang mewakili peristiwa dan anak panah hanya menjelaskan hubungan ketergantungan diantara kegiatan-kegiatan. Metode PDM

termasuk dalam klasifikasi ini. ----------------------------------------------------- UNIVERSITAS MEDAN AREA

Document Accepted 14/12/23

<sup>©</sup> Hak Cipta Di Lindungi Undang-Undang

<sup>-----------------------------------------------------</sup>  1. Dilarang Mengutip sebagian atau seluruh dokumen ini tanpa mencantumkan sumber

<sup>2.</sup> Pengutipan hanya untuk keperluan pendidikan, penelitian dan penulisan karya ilmiah

<sup>3.</sup> Dilarang memperbanyak sebagian atau seluruh karya ini dalam bentuk apapun tanpa izin Universitas Medan Area Access From (repository.uma.ac.id)14/12/23

**Marine** 

Pada saat membuat jaringan kerja, hal yang kita butuhkan adalah jenis kegiatan, lamanya kegiatan tersebut dikerjakan dan hubungan antara kegiatankegiatan tersebut. Setelah mengetahui hal-hal diatas kita dapat mengetahui waktu paling cepat, waktu paling lambat untuk memulai suatu kegiatan dan jumlah waktu ambang. Perhituhgan ini akan menghasilkan lintasan kritis yang sangat penting diketahui dalam pembangunan suatu proyek. kegunaan lintasan kritis ini adalah untuk mengetahui dan mengendalikan kegiatan yang harus diprioritaskan dan mendapat perhatian khusus karena tidak mernpunyai toleransi terhadap ketcrlambatan.

#### 2.5. Metode Pengendalian Waktu

Pengendalian waktu dapat dilakukan dengan beberapa metode seperti CPM. PERT, PDM, Bar Chart, Kurva 'S' dan lain-lain. Metode yang dipakai discsuaikan dengan kondisi proyek tersebut. Metode pengendalian waktu yang diterapkan pada proyek ini adalah Bar Chart, yang kemudian akan dibuat jaringan kerjanya.

Dalam pembuatan jaringan kerja maka dipakai alat bantu komputer untuk mcmudahkan pelaksanaannya. Dalam hal ini kami mempergunakan perangkat lunak "Microsoft Project". Sedangkan metode-metode lainnya akan diuraikan secara teoritis.

#### 2.5.1 Metode CP'M (Critical Path Method)

Critical Path Meth od termas uk dalam klasifikasi *,Activities On Arrow* Metode yang menguraikan proyek menjadi komponen-komponen operasi dan membentuk

UNIVERSITAS MEDAN AREA

Document Accepted 14/12/23

----------------------------------------------------- © Hak Cipta Di Lindungi Undang-Undang

<sup>-----------------------------------------------------</sup>  1. Dilarang Mengutip sebagian atau seluruh dokumen ini tanpa mencantumkan sumber

<sup>2.</sup> Pengutipan hanya untuk keperluan pendidikan, penelitian dan penulisan karya ilmiah

hubungan logika. Dalam membuat suatu jaringan kerja CPM pcrlu dijelaskan hal-hal sebagai berikut:

- a. Kebiatan-kcgiatan apa yang mendahului;
- b. Kegiatan-kegiatan yang mengikuti;
- c. Kegiatan-kcgiatan apa yang terjadi bersamaan.

Metode CPM ini dikenal dengan menjelaskan kegiatan-kegiatan dalam bentuk lingkaran yang menggambarkan peristiwa dan diagram panah yang mcnggambarkan kegiatan. Simbol-simbol ini dirangkaikan membentuk suatu jaringan kerja.

Pada gambar 2.1 a menunjukkan sirnbol-simbol yang terdapat pada metode

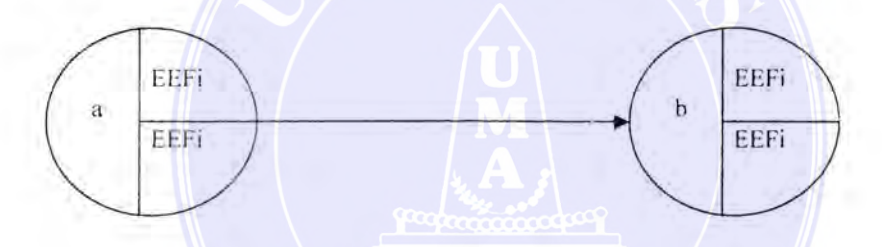

Gambar 2.1. a. Simbol diagram jaringan kerja CPM

## **Keterangan** :

 $a$  dan  $b =$  nomor dari peristiwa

- $A =$  nama kegiatan
- $Dij = Durasi$  atau kurun waktu pelaksanaan dari kegiatan
- $EETi =$ Saat paling cepat peristiwa yang mendahului (Earliest Event Time i)
- LETi = Saat paling lambat peristiwa yang mendahului (Latest Event Time II)
- EETj = Saat paling cepat peristiwa yang mengikuti akhir (Earliest Event Time **J)**
- $LETi =$ Saat paling lambat peristiwa yang mengikuti (Latest Event Time j)
	- $\rightarrow$ = Menghubungkan peristiwa yang menggambarkan suatu kegiatan

#### UNIVERSITAS MEDAN AREA

Document Accepted 14/12/23

----------------------------------------------------- © Hak Cipta Di Lindungi Undang-Undang

<sup>-----------------------------------------------------</sup>  1. Dilarang Mengutip sebagian atau seluruh dokumen ini tanpa mencantumkan sumber

<sup>2.</sup> Pengutipan hanya untuk keperluan pendidikan, penelitian dan penulisan karya ilmiah

#### **2.5.1.1. Perhitungan Waktu**

Dalam merencanakan jaringan kerja dengan menggunakan metode CPM dikenal adanya perhitungan Maju (Forward Pass) dan perhitungan Mundur (Backward Pass).

I. Perhitungan maju (Forward Pass)

Perhitungan maju ini ditujukan untuk hal-hal sebagai berikut:

- a. Menentukan saat paling cepat suatu peristiwa yang mengikuti (CETj)
- b. Diambii angka EETj terbesar bila terdapat lebih dari satu kegiatan bergabung
- c. Waktu awal dianggap not

Pada persamaan-persamaan berikut, jika diinisalkan kegiatan j mengikuti kegiatan i

2. Perhitungan Mundur (Backward Pass)

Perhitungan mundur ini ditujukan untuk hal-hal sebagai berikut:

- a. Menentukan saat paling lama suatu peristiwa yang mendahului (LETi)
- b. Diambil angka LETi terkecil bila terdapat lebih dari satu kegiatan bergabung
- c. Pada peristiwa akhir dari seluruh kegiatan (LETj) dianggap sama dengart EELj

Pada persamaan -persamaan berikut, jika dimisalkan kegiatan j mengikuti kegintan i:

LETi = LETj - Dij .. ... .... ........ .. ........ .................. (2.2)

#### UNIVERSITAS MEDAN AREA

Document Accepted 14/12/23

----------------------------------------------------- © Hak Cipta Di Lindungi Undang-Undang

<sup>-----------------------------------------------------</sup>  1. Dilarang Mengutip sebagian atau seluruh dokumen ini tanpa mencantumkan sumber

<sup>2.</sup> Pengutipan hanya untuk keperluan pendidikan, penelitian dan penulisan karya ilmiah

<sup>3.</sup> Dilarang memperbanyak sebagian atau seluruh karya ini dalam bentuk apapun tanpa izin Universitas Medan Area Access From (repository.uma.ac.id)14/12/23

#### $2.5.1.2.$  Waktu Ambang (float)

"..,. *t.* ·;·"'' . ,:;,.. Waktu ambang adalah jangka waktu yang merupakan batas toferansi keterlambatan kegiatan. Waktu ambang ini memungkinkan sebuah kegiatan bisa ditunda tanpa mempengaruhi waktu penyelesaian proyck. Dari waktu ambang inilah kita dapat menentukan apakah suatu kegiatan mempunyai lintasan kritis atau tidak Dalam suatu rencana jaringan kerja kita mengenal 3 macam waktu ambang (Float) yaitu:

## 1. Waktu Ambang Total (Total Float)

Waktu ambang total adalah jumlah waktu yang memherikan kelonggaran pelaksanaan kegiatan tanpa mempengaruhi selesainya proyek secara keseluruhan. Walau ambang total sama dengan selisih antara saat paling lambat peristiwa, yang mengikuti (LETj) degar, saat paling cepat peristiwa yang mendahului (EETi).

TF = LETj - EETi-Dij .. .... ....................................... (2 ~)

#### 2. W Aktu Ambang Bebas (Free Float)

Waktu ambang bebas adalah jumlah waktu yang memberikan kelonggaran pelaksanaan kegiatan tanpa mernpengaruhi dimulainya kegiatan yang langsung mengikutinya. Waktu ambang bebas sama dengan selisih antara saat paling cepat peristiwa yang mengikuti (EETj) dengan saat paling cepat peristiwa yang mendahului (EETj).

FF = EETj - EETi-Dij ... .... ........... ....... ........... ... ...... (2.4)

#### UNIVERSITAS MEDAN AREA

Document Accepted 14/12/23

----------------------------------------------------- © Hak Cipta Di Lindungi Undang-Undang

----------------------------------------------------- 1. Dilarang Mengutip sebagian atau seluruh dokumen ini tanpa mencantumkan sumber

<sup>2.</sup> Pengutipan hanya untuk keperluan pendidikan, penelitian dan penulisan karya ilmiah

#### **3. Waktu Ambang Independence (Independent Float)**

Waktu ambang independen adalah kclonggaran waktu yang tidak mempengaruhi waktu ambang total kcgiatan yang mendahului atau kcgiatan yang mengikuti. Waktu ambang independen sama dengan selisih antara saat paling cepat peristiwa yang mengikuti (EETj) dimulai dengan saat paling lambat peristiwa yang mendahului (EETi).

IF= EETj - EETi-Dij ... ... ... ........ .................. ......... (2.5)

Hubungan dari ketiga waktu ambang diatas dapat digambarkan sebagai berikut:

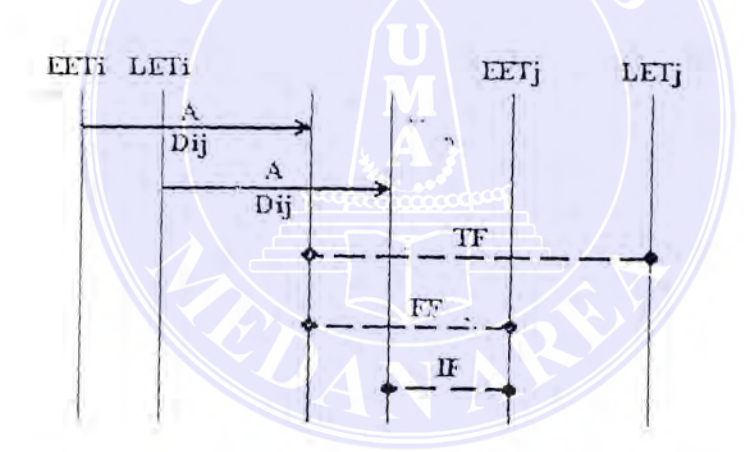

Gambar 2.l.b. Hubungan Total Float, Free Float dan Independent Float

## **2.5.1.3. Lintasan Kritis (Critical Path)**

Lintasan kritis adalah lintasan yang menunjukkan kegiatan yang tidak mempunyai toleransi keterlambatan. Tujuan dari lintasan kritis ini adalah untuk mengetahui dengan cepat kegiatan-kegiatan yang tingkat kepekaannya paling tinggi.

#### UNIVERSITAS MEDAN AREA

Document Accepted 14/12/23

----------------------------------------------------- © Hak Cipta Di Lindungi Undang-Undang

<sup>-----------------------------------------------------</sup>  1. Dilarang Mengutip sebagian atau seluruh dokumen ini tanpa mencantumkan sumber

<sup>2.</sup> Pengutipan hanya untuk keperluan pendidikan, penelitian dan penulisan karya ilmiah

Salah satu usaha untuk mempercepat waktu pelaksanaan proyek adalah dengan mempercepat dan memprioritaskan masing-masi ya kegiatan kritis.

Ciri- ciri lintasan kritis:

- 1. Waktu mulai paling awal sama dengan waktu mulai paling lama (EETj =LETi)
- 2. Waktu selesai paling awal sama dengan waktu selesai paling lama ( $ELTj = LETj$ )
- 3. Kurun waktu penyelesaian dari suatu kegiatan sama dengan perbedaan antara waktu selesai paling lama dengan waktu mulai paling awai (LET j - EETi -  $D = 0$ )
- 4. Tidak mempunyai waktu ambang total dan waktu arnbang bebas (TF-U dan- FFO)

### **2.5.1.4 Kegiatan Dummy**

Kegiatan Dummy adalah kegiatan yang tidak membutuhkan waktu, sumberdaya dan ruangan. Oleh karena itu huoungan antar peristiwa tidak perlu diperhitungkan. Walaupun demikian hubungan antar kegiatan tetap diperlukan untuk menyatakan logika ketergantungan yang patut diperhatikan. Dalam jaringan kerja dummy digambarkan dengan anak panah terputus-putus seperti terlihat

pada gambar 2.2.

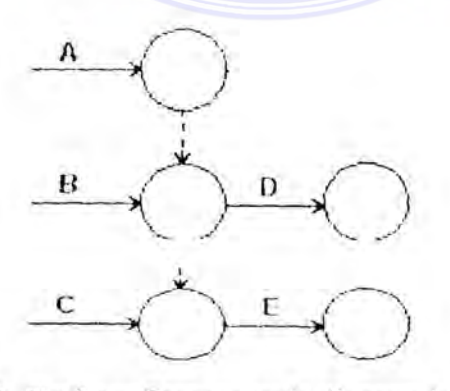

Gambar 2.2. Kegiatan Dummy pada diagram jaringan kerja

#### ----------------------------------------------------- UNIVERSITAS MEDAN AREA

Document Accepted 14/12/23

© Hak Cipta Di Lindungi Undang-Undang

----------------------------------------------------- 1. Dilarang Mengutip sebagian atau seluruh dokumen ini tanpa mencantumkan sumber

2. Pengutipan hanya untuk keperluan pendidikan, penelitian dan penulisan karya ilmiah

## **2.5.2. Metetode PERT (Program Evaluation and Review Technique)**

#### 2.5.2.1. Sejarah Singkat Mengenai Mctode PERT

PERT dikembangkan oleh angkatan laut Amerika Serikat yang bekerja sama denban Bozz, Allen dan Hamilton, yaitu sebuah perusahaan konsultan manajemen . Program ini diarahkan untuk perencanaan dan pengendalian pembuatan peluru kendali Polaris, dimana pada proyek Hit terdapat 250 kontraktor utama dan lebih dari 9000 subkontraktor. Kita bisa membayangkan masalah-masalah yang dihadapi untuk mengatur banyaknya jenis pekerjaan pada proyek tersebut.

### **2.5.2.2 Pengertian Dari Metode PRT**

Metode PERT juga termasuk dalam klasifikasi Activities On Arrow (40/1). sama halnya dengan metode CPM. Demikian pula pengertian dan perhitungan dari jalur kritis dan waktu ambang (pada metode PERT waktu ambarg disebut SLACK). Bila pada metode CPM perkiraan kurun waktu dari setiap kegiatan proyek melalui pendekatan deterministik satu angka yang mencerminkan kepastian waktu, maka metode PERT direkayasa untuk menghadapi situasi ketidakpastian pada setiap kurun waktu kegiatan.

PERT memakai pendekatan yang menganggap kurun waktu dari setiap kegiatan terpenting dari banyaknya faktor dan vc.riasi, oleh karena itu dianggap lebih baik perkiraan itu diberi rcntang (range) dengan memakai tiga angka estimasi. Metode PERT juga memperkenalkan parameter lain yang "mencoba" mengukur ketidakpastian tersebut dengan dcviasi standard dan varians. Dcngan dcmikian

#### UNIVERSITAS MEDAN AREA

Document Accepted 14/12/23

----------------------------------------------------- © Hak Cipta Di Lindungi Undang-Undang

<sup>-----------------------------------------------------</sup>  1. Dilarang Mengutip sebagian atau seluruh dokumen ini tanpa mencantumkan sumber

<sup>2.</sup> Pengutipan hanya untuk keperluan pendidikan, penelitian dan penulisan karya ilmiah

metode ini memiliki cara tersendiri dalam menghadapi kcnyataan dalarn bcrbagai bentuk perhitungan.

Metode PERT lebih berorientasi pada peristiwa (event orient) karena menganggap proyek terdiri dari peristiwa-peristivva yang saling susul menyusul. sedang pada metode CPM menganggap proyek terdiri dari kcgiatan-kcgiatan yang membentuk suatu lintasan sehingga metode ini Iebih berorientasi pada kegiatan *(activity orient).* 

Kelebihan dari motode PERT adalah dapat memperbaiki perencanaan pada penjadwalan proyek dan dapat memperkirakan Pcrsentase kemungkinan penyelesaian. Suatu proyek pada suatu target waktu tertentu juga dapat mempermudah dalam mengkoordinasi proyek besur dengan kegiatan yang kompleks.

Pengalaman dari metode PERT kepada suatu proyek membantu manajemen dalam menjawab pertanyaan sebagai berikut:

- I. Kapan Proyck akan selesai.
- 2. Kapan masing-masing bagian pekerjaan dijadwalkan mulai dan selesai.
- 3. Kegiatan apa saja yang merupakan jalur kritis, yang merupakan salah satu penyebab keterlambatan pada proyek secara keseluruhan.
- 4. Kegiatan apa yang merupakan kegiatan ya ig bukan kritis sehingga dapat dikerjakan terlambat tanpa memperlambat penyelesaian proyek.
- 5. Bagaimana probabilitas proyek bila disentralisasikan dalam suatu waktu tertentu.
- 6. Pada setiap saat tertentu, apakah posisi provek tepat waktu, terlambat atau lebih cepat.

#### ----------------------------------------------------- UNIVERSITAS MEDAN AREA

Document Accepted 14/12/23

© Hak Cipta Di Lindungi Undang-Undang

<sup>-----------------------------------------------------</sup>  1. Dilarang Mengutip sebagian atau seluruh dokumen ini tanpa mencantumkan sumber

<sup>2.</sup> Pengutipan hanya untuk keperluan pendidikan, penelitian dan penulisan karya ilmiah

<sup>3.</sup> Dilarang memperbanyak sebagian atau seluruh karya ini dalam bentuk apapun tanpa izin Universitas Medan Area Access From (repository.uma.ac.id)14/12/23

- 7. Pada setiap waktu yang ada, apakah biaya sang telah dikeluarkan sarna, lebih besar atau atau lebih kecil dari jumlah yang telah dianggarkan.
- 8. Apakah tersedia sumber daya yang cukup untuk menyelesaikan proyek tersebut.
- 9. Jika proyek dapat diselesaikan dengan cepat, bagaimana cara agar yang dapat ditempuh dengan biaya yang scekonomis mungkin.

Pada gambar 2.3). a. menunjukkan simbol-simbol yang terdapat pada metode PERT yang mirip dengan metode CPM, hanya saja berbeda notasi.

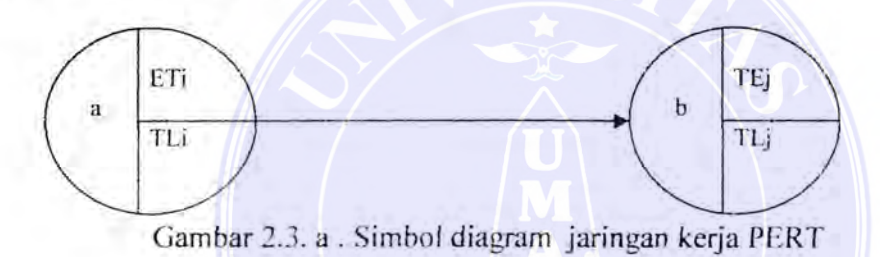

#### Keterangan

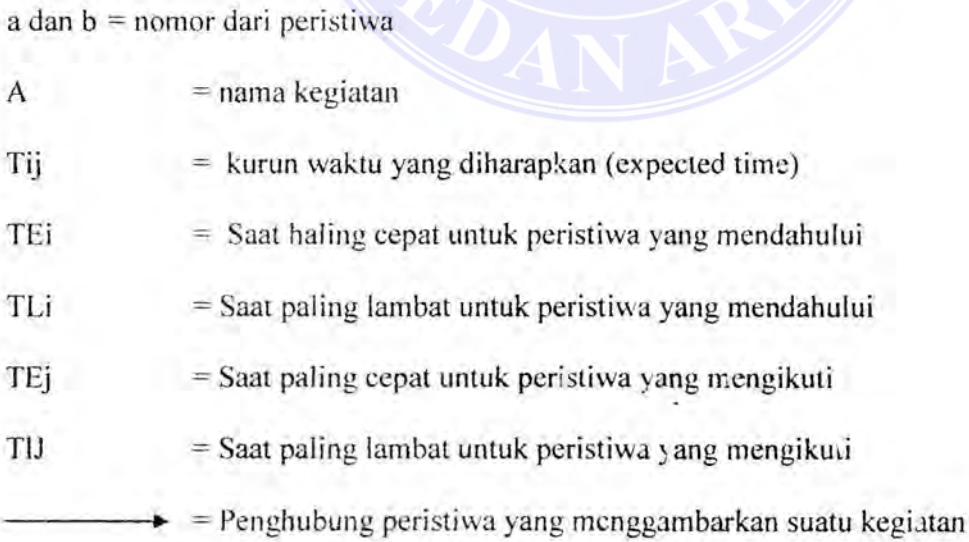

#### UNIVERSITAS MEDAN AREA

Document Accepted 14/12/23

----------------------------------------------------- © Hak Cipta Di Lindungi Undang-Undang

<sup>-----------------------------------------------------</sup>  1. Dilarang Mengutip sebagian atau seluruh dokumen ini tanpa mencantumkan sumber

<sup>2.</sup> Pengutipan hanya untuk keperluan pendidikan, penelitian dan penulisan karya ilmiah

Di dalam metode P'ERT, di kenai adanya tiga angka estimasi yaitu; a, m, b, yang mempunyai arti sebagai berikut:

 $L a = Kurun waktu optimis (optimistic duration time)$ 

Waktu yang paling cepat untuk menyelesaikan suatu kegiatan bila tidak ada hambatan. Keadaan tersebut hanya ditentukan sekali dalam seratus kali kegiatan yang dilakukan berulang-ulang dalam kondisi yang hampir sama.

 $2. b =$  kurun waktu pesimis (pesimistic duration time)

Waktu paling lama suatu kegiatan dapat diselesaikan. Kurum waktu tersebut hanya ditentukan sekali dalam seratus kali kegiatan yang dilakukan berulangulang dalam

kondisi yang hampir sama.

 $3. m =$  kurun waktu yang paling mungkin (most likely time)

Waktu yang paling sering tejadi dibanding dengan yang lain bila kegiatan dilakukan berulang-ulang dalam kondisi yang hampi sama. Kurun waktu ini memberi kita kebebasan untuk bergerak kedua waktu diatas.

Dari ketiga estimasi waktu diatas dapat kita ketahui satu nilai waktu penyelesaian yang diharapkan dengan menganggap kegiatan mengikuti suatu kurva asimetris (beta) yang disebut kurva distribusi frekuwensi, seperti yang ditunjukkan pada gamhar 2.4

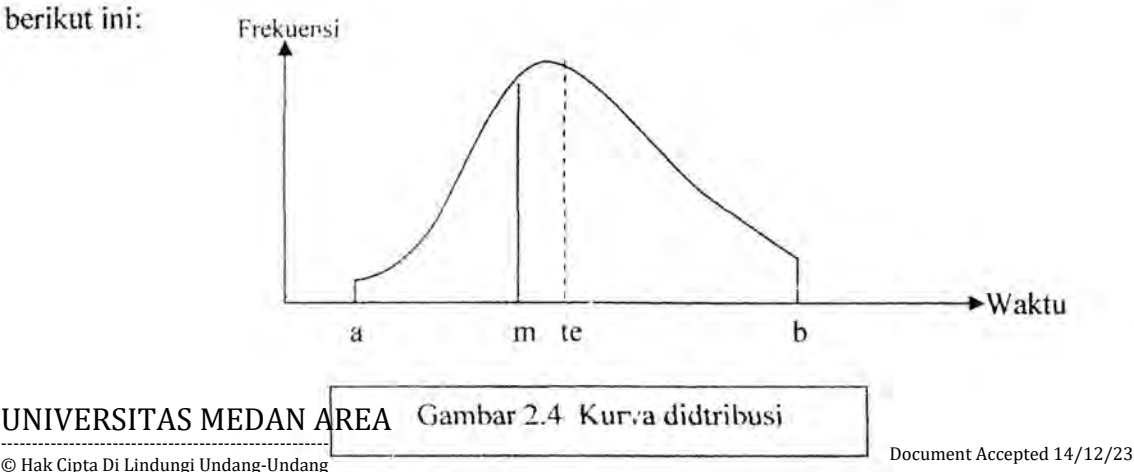

© Hak Cipta Di Lindungi Undang-Undang

----------------------------------------------------- 1. Dilarang Mengutip sebagian atau seluruh dokumen ini tanpa mencantumkan sumber

<sup>2.</sup> Pengutipan hanya untuk keperluan pendidikan, penelitian dan penulisan karya ilmiah

Sumbu horizontal menunjukkan waktu selesainya kegiatan dan sumbu vertikal menunjukkan berapa kali (frekwensi) kegiatan selesai pada kurun waktu yang bersangkutan.

Setelah ketiga angka estimasi itu diketahui maka langkah sclanjutnya adalah rncrumuskan menjadi satu angka yang disebut *te* a:au kurun waktu yang diharapkan Dalam menentukan te ini dipakai asumsi bahwa kemungkinan terjadinya peristiwa optimistik (a) dan peristiwa pesimistik (b) adalah sama. Sedangkan kemungkinan dari peristiwa yang paling mungkin (m) adalah i kali lebih besar dari waktu yang lain. Sehingga waktu yang diharapkan tersebut dapat dinunuskan sebagai berikut :

$$
t_{c} = \frac{a + 4m + b}{6}
$$
 (2.6)

Bila ditarik garis tegak lurus melalui te pada kurva distribusi frekwuensi (gambar 2.1 ), maka garis tersebut memhagi kurva menjadi dua area yang sama besar. Perbedaan te dengan m adalah hahwa m merupakan perkiraan dari estimator sedangkan angka te adalah hasil perhitungan matematis.

Rentang waktu (range) dari ketiga angka cstimasi ini rnenghasilkan derajat ketdak pastian pada proses estimasi kurun waktu kegiatan. Besarnya ketidak pastian ini bergantung pada besarnya perkiraan angka a dan b. Pada Priode PERT parameter yang menjelaskan hal tersebut dikenal dengan de viasi standard dan varians.

Deviasi standard kegiatan adalah scbesar I/6 dari rentang distribusi (a-b) atau bila dituliskan dengan rumus sebabai berikui:

$$
S = \frac{b-a}{6} \tag{2.7}
$$

#### UNIVERSITAS MEDAN AREA

Document Accepted 14/12/23

----------------------------------------------------- © Hak Cipta Di Lindungi Undang-Undang

----------------------------------------------------- 1. Dilarang Mengutip sebagian atau seluruh dokumen ini tanpa mencantumkan sumber

<sup>2.</sup> Pengutipan hanya untuk keperluan pendidikan, penelitian dan penulisan karya ilmiah

Ukuran perbedaan (varians -V) dari kegatan yang mempunyai kesamaan kurun waktu yang diharapkan dari suatu kegiatan digu\_nakan rumus sebagai berikut:

$$
V(te) = S^{2} = \left(\frac{b-a}{6}\right)^{2} \dots (2.8)
$$

#### **2.5.3.2. Perhitungan Waktu**

Pada metode PERT langkah-langkah perhitungan waktu sama halnya dengan metode CPM yaitu *perhitungan maju dan perhitungan mundur*.

I. Perhitungan Maju (Forward Fass)

Perhitungan maju ini ditunjukkan untuk hal-hal sebagai berikut:

- a. Menentukan waktu paling cepat untuk peristwa yang mengikuti (TEj)
- b. Diambil angka TEj terbesar bila terdapat lebih dari satu kegiatan tergabung
- c. Waktu awal dianggap nol.

Pada persamaan berikut, jika dimisalkan kegiatan j mengikuti kegiatan **i** ;

TEj = TEi = t~ ij ........................... .... (2.9).

2. Perhitungan Mundur (Backward Pass)

Perhitungan mundur ini ditujukan untuk hal-hal sebagai bcrikut

- a. Menentukan waktu paling lama untuk pcristiwa yang mendahului (TLi)
- b. Diambil angka TLi Lerkecil bila terdapat lebih dari satu kcgiatan bergabung
- c. Pada peristiwa akhir berlaku TEj = TLj

#### UNIVERSITAS MEDAN AREA

----------------------------------------------------- © Hak Cipta Di Lindungi Undang-Undang

-----------------------------------------------------

3. Dilarang memperbanyak sebagian atau seluruh karya ini dalam bentuk apapun tanpa izin Universitas Medan Area Access From (repository.uma.ac.id)14/12/23

Document Accepted 14/12/23

<sup>1.</sup> Dilarang Mengutip sebagian atau seluruh dokumen ini tanpa mencantumkan sumber

Pada persamaan - persamaan berikut, jika dimisalkan kegiatan j mengikuti kegiatan i

TLi = TLj = tc ij ... ....... .. .. ... .. ........ ... . (2.11).

#### 2.5.2.4. Waktu Ambang (Slack) dan Jalur Kritis (Critical Path)

Dengan menggunakan konsep te dan angka-angka waktu paling awa! pcristiwa terjadi *(the earlist time of occurance* <sup>-</sup> TE), dan waktu paling awal peristiwa terjadi *(the fates/time o/vccurunce* - TL) maka identilikasi waktu ambang, kcgiatan kritis, lintasan kritis dan dapat dikerjakan seperti haln ya pada rnctodc CPM.

Waktu ambang dihitung dengan menggunakan rumus:

FF = TEj = TEi-te ij ... .... .... .............. .. ... . (2.12).

 $Dimana : TF = waktu ambang total$ 

 $FF = w$ aktu ambang bebas

Dengan mengetahui nilai dari waktu amban; ilari setiap kegiatan maka akan dapat dilakukan analisa untuk keseluruhan proyek, yaitu:

- 1. Kegiatan kritis dapat diketahui dengan melihat kegiatan yang mempunyai waktu ambang total (total slack) dan waktu ambang bebas (free slack) sama dengan no!.
- 2. Waktu total penyelesaian proyek (T), dihitung dengan menjumlahkan nilai, waktu yang diharapkan (expected time  $- t<sub>e</sub>$ ) dari kegiatan-kegiatan yang berada pada lintasan kritis.
- 3. Jika terdapat lebih dari satuan lintasan kritis, varians kurun waktu proyek adalah penjumlahan maksimum dari varians kurun waktu rata-rata yang diharapkan dari UNIVERSJAAN AAAA MIAREA ritis.

Document Accepted 14/12/23

----------------------------------------------------- © Hak Cipta Di Lindungi Undang-Undang

<sup>-----------------------------------------------------</sup>  1. Dilarang Mengutip sebagian atau seluruh dokumen ini tanpa mencantumkan sumber

<sup>2.</sup> Pengutipan hanya untuk keperluan pendidikan, penelitian dan penulisan karya ilmiah

#### 2.5.2.5. Rentang Waktu dan Peluang Penyelesaian

di atas telah dibahas deviasi standars dan varians, selanjutnya perlu diketahui suatu titik terjadinya peristiwa. Menurut "J. Moder 1983" berdasarkan teori "Central *Limit Theorem "* maka kurva distribusi peristiwa *(event lime dislrihution curve)*  bersifat simetris yang disebut kurva normal. Kurva ini berbcntuk genta scperti terlihat pada gambar 2.5.

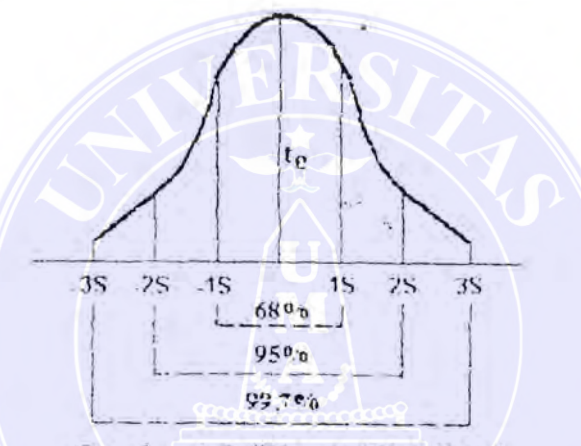

Gambar 2.5. "Kurva Distribusi

Sifat-sifat kurva distribusi normal adalah:

- 1. Seluas 68% area dibawah kurva terletak dalam rentang 2 S
- 2. Seluas 95% area dibawah kurva terletak dalam rentang 4 S
- 3. Seluas 99,7% area dibawah kurva terletak dalam rentang 6S

Dengan diperhitungkannya faktor dan defiasi standard maka dapat diketahui

rentang waktu (range) penyelesaian dari suatu projek (T) bila dirumuskan sebag berikut:

Range pen yelesai an proyek = T ± 3 S ... ......... .... .. ......... . (2. 13)

#### UNIVERSITAS MEDAN AREA

Document Accepted 14/12/23

----------------------------------------------------- © Hak Cipta Di Lindungi Undang-Undang

<sup>-----------------------------------------------------</sup>  1. Dilarang Mengutip sebagian atau seluruh dokumen ini tanpa mencantumkan sumber

<sup>2.</sup> Pengutipan hanya untuk keperluan pendidikan, penelitian dan penulisan karya ilmiah

Dalam pcnyelcnggaraan proyek, scring dijumpai pcristiwa (milestone) dcngan masing-masing target jadwal yang telah ditentukan. Adakalanya pemilik proyek ingin mengetahui kemungkinan dari target penyelesaian proyek. Hubungan antara waktu yang direncanakan (T) dengan dengan waktu yang, ditargetkan (Td) pada metode PERT dinyatakan dengan z yang dirumuskan sebagai berikut:

Deviasi z = Td ~ T ... ......... .... ..... ......... (2. }4) s-

*Dimana:* 

 $Z$  = nilai deviasi standart dari mean

Td = Jadwal yang ditargetkan

 $T =$  Jadwal yang diharapkan

 $S^2$  = deviasi standard =  $\sqrt{\sum V(r_e)}$  pada lintasan kritis

Kemudian nilai z tersebut kita tempatkan pada tabel distribusi normal standard (lampiran) untuk mcndapatkan persentase kemungkinan proyek selesai dengan kurun waktu yang ditargetkan .

#### UNIVERSITAS MEDAN AREA

Document Accepted 14/12/23

----------------------------------------------------- © Hak Cipta Di Lindungi Undang-Undang

----------------------------------------------------- 1. Dilarang Mengutip sebagian atau seluruh dokumen ini tanpa mencantumkan sumber

2. Pengutipan hanya untuk keperluan pendidikan, penelitian dan penulisan karya ilmiah

#### **2.5.3. Metode PUM (Precedent Diagram Method)**

Metode diagram preseden adalah suatu jaringan kerja yang termasuk dalam klasifikasi *Aktivities On Node (AON)* yaitu kegiatan yang dituliskan di dalam suatu simpul yang berbentuk persegi atau lingkaran, sedangkan anak panah hanya menjelaskan hubungan logika ketergantungan antara kegiatan. Adapun kelebihan dari metode ini adalah tidak diperlukannya kegiatan dummy seperti pada metode CPM atau PERT sehingga lebih mudah dipahami. Deferisi kegiatan pada metode PDM sama dengan metode CPM, hanya saja perlu ditekankan bahwa kegiatan yang dituliskan di dalam simpul tersebut perlu dicantumkan identita:, kegiatan dan kurun waktu pelaksanaanya. Adapun peristiwanya adalah ujung-ujung dari kegiatan. Setiap simpul mempunyai 2 peristiwa awal dan peristiwa akhir. Simpul tersebut dibagi menjadi ruangan-ruangan yang berisi keterangan khusus dari kegiatan dan peristiwa yang disebut atribut. Jumlah dan macam atribut berpariasi sesuai dengan keinginan sipemakai.

Beberapa atribut antara lain :

- I. Kurun waktu kegiatan (D).
- 2. tdentitas kegiatan (nomor atau nama)
- 3. Mulai dan selesainya kegiatan (ES. LS, E dan LF)

Kadang-kadang didalam kotak juga dicantumkan persentase penyelesaian kegiatan sehingga dapat membantu mempermudah mengamati dan memonitor perkembangan pelaksanaan kegiatan. Pada gambar 2.8 berikut ini menunjukkan simbol-simbol yang dipakai pada Precedent Diagram Method.

#### UNIVERSITAS MEDAN AREA

----------------------------------------------------- © Hak Cipta Di Lindungi Undang-Undang

<sup>-----------------------------------------------------</sup>  1. Dilarang Mengutip sebagian atau seluruh dokumen ini tanpa mencantumkan sumber

<sup>2.</sup> Pengutipan hanya untuk keperluan pendidikan, penelitian dan penulisan karya ilmiah

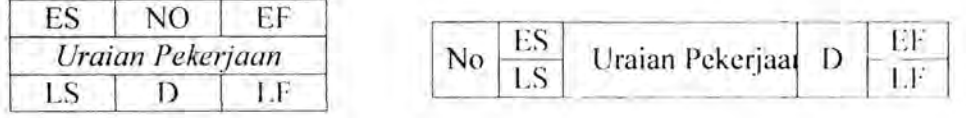

#### Gambar 2.8. Simbol diagram jaringan

#### Keterangan

- $ES = W$ aktu yang paling awal suatu kegiatan dibuat
- $LF = W$ aktu yang paling awal suatu kegiatan dapat diselesaikan (Earliest Finish).
- $LS =$  Waktu yang paling lambat suatu kegiatan dapat disclesaikan (Lastest Finish).
- $D =$  Jangka waktu penyelesaian suatu kegiatan (Duration)

### 2.5.3.LHubungan Antar Kegiatan, Lag; dan Lead Time

Karena anak panah tidak menggambarkan kurun waktu kegiatan seperti pada metode CPM/PERT, maka hubungan antar kegiatan berkembang menjadi beberapa kemungkinan yang disebut *konstrain*.

Konstrain ini menunjukkan hubungan antar kcgiatan dcngan satu anak panah simpul terdahulu kesimpul berikutnya.

Leg dan Lead Time adalah jumlah waktu maju dan waktu mundur dari suatu kegiatan terhadap kegiatan yang lain. Lag time digunakan pada hubungan rinish to Finish (FF) dan hubungan Finish to Start (FS). Sedangkan lead time digunakan pada hubungan start to start (SS) dan hubungan Start to Finish (SF).

#### UNIVERSITAS MEDAN AREA

----------------------------------------------------- © Hak Cipta Di Lindungi Undang-Undang

2. Pengutipan hanya untuk keperluan pendidikan, penelitian dan penulisan karya ilmiah

<sup>-----------------------------------------------------</sup>  1. Dilarang Mengutip sebagian atau seluruh dokumen ini tanpa mencantumkan sumber

Pada metode PDM terdapat empat hubungan kegiatan atau konstrain, yaitu

**1.** Start to Start

Hubungan ini menjelaskan bahwa kegiatan B dimulai setclah y hari kcgiatan

A dimulai

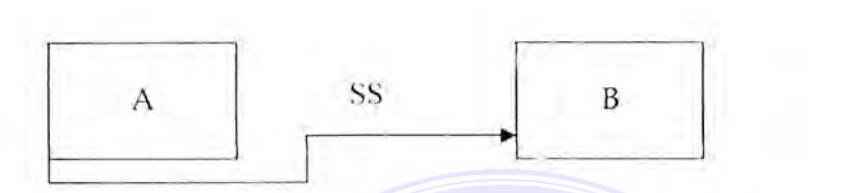

#### 2. **Finish to Finish (FF)**

Hubungan ini memberikan penjelasan bahwa kegiatan B selesai setelah y hari

kegiatan A selesai.

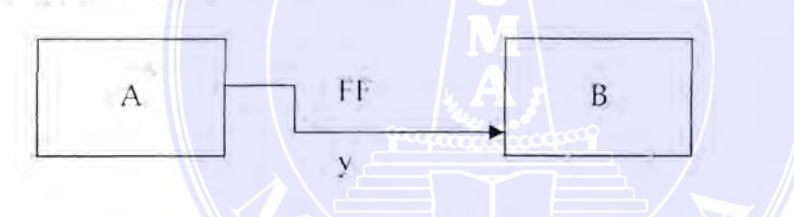

**Gambar 2.10 Huhungan kcrja finish to finish** 

## 3. Finish to Start *(FS)*

Hubungan ini menjelaskan bahwa kegiatan B dimulai setelah y hari kegiatan A selesai. Jenis konstrain ini identik dengan kaidah utama kerja CPM atau PERT.

#### ----------------------------------------------------- UNIVERSITAS MEDAN AREA

Document Accepted 14/12/23

© Hak Cipta Di Lindungi Undang-Undang

2. Pengutipan hanya untuk keperluan pendidikan, penelitian dan penulisan karya ilmiah

<sup>-----------------------------------------------------</sup>  1. Dilarang Mengutip sebagian atau seluruh dokumen ini tanpa mencantumkan sumber
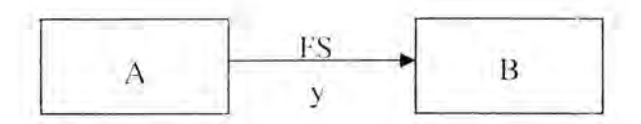

Gambar 2.11 Hubungan kerja finish to start

4. Start to Finish

Hubungan ini memberikan penjelasan bahwa kegiatan B selesai sctclah y hari kegiatan A dimulai.

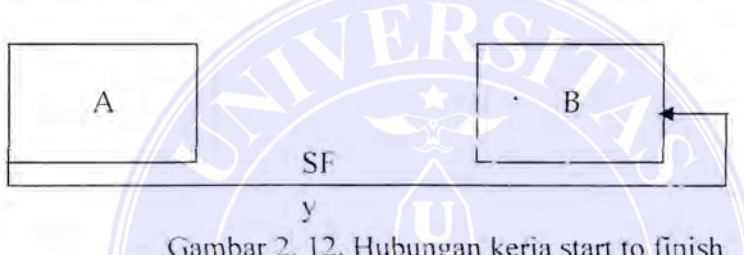

Gambar 2. 12. Hubungan kerja start to finish

Sebelum merencanakan suatu jaringan PDM ini perlu dijawab pertanyaanpertanyaan seperti:

- a. Kegiatan mana yang boleh dimulai; setelah kegiatan tertentu selesai
- b. Kegiatan mana yang harus diselesaikan, sebelum kegiatan tertentu boleh dimulai
- c. Kegiatan mana yang harus dimulai, sesudah kcgiatan tcrtentu bolch dimulai

Pertanyaan-pertanyaan diatas merupakan serangkaian faktor-faktor yang perlu

dianalisa sebelum menyusun jaringan kerja PDM.

## **2.5.3.2. Langkah Perhitungan Waktu**

Pada metode Preseden, ada dua macam perhitungan waktu, yaitu pcrhitungan

Maju (Forward Pass) dan Perhitungan Mundur (Backward Pass).

### UNIVERSITAS MEDAN AREA

Document Accepted 14/12/23

----------------------------------------------------- © Hak Cipta Di Lindungi Undang-Undang

<sup>-----------------------------------------------------</sup>  1. Dilarang Mengutip sebagian atau seluruh dokumen ini tanpa mencantumkan sumber

<sup>2.</sup> Pengutipan hanya untuk keperluan pendidikan, penelitian dan penulisan karya ilmiah

1. Perhitungan Maju (Forward Pass)

Perhitungan maju ini ditunjukkan hal-hal sebagai berikut:

- a. Menentukan Early Start (ES), Early Finish (EF) dan kurun waktu penyelesaian (D)
- b. Diambil angka ES terbesar bila terdapat lebih dari satu kegiatan bergabung.
- c. Waktu awal dianggap nol.

Pada persamaan-persamaan berikut jika dimisalkan kegiatan j mengikuti kcgiatan I:

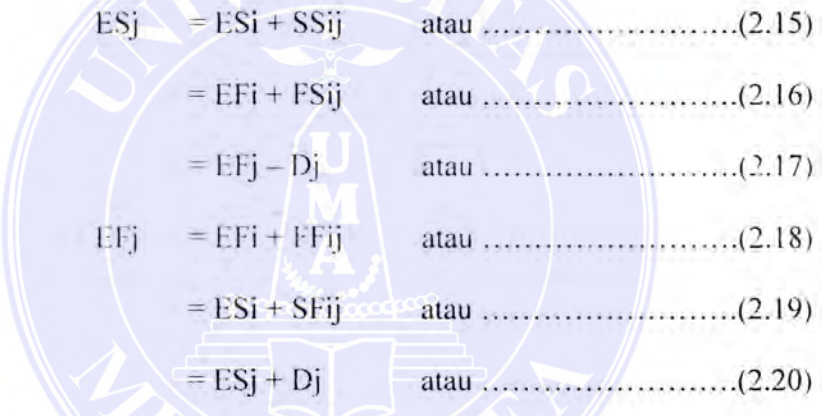

## keterangan

 $ESj$  = waktu mulai kegiatan yang mengikuti (diambil nilai yang terbesar)

 $EFj = w$ aktu selesai kegiatan mengikuti (diambil nilai yang terbesar)

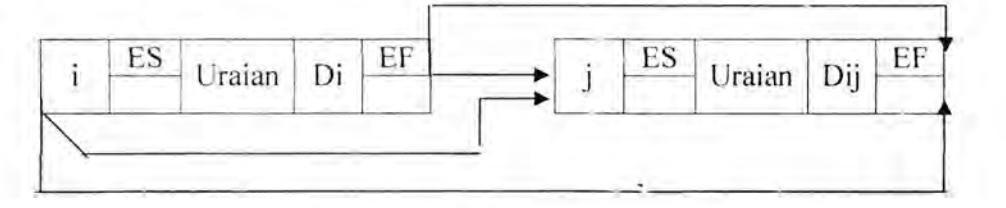

Gambar 2. 13 Perhitungan Maju (Forward Pass)

### UNIVERSITAS MEDAN AREA

Document Accepted 14/12/23

----------------------------------------------------- © Hak Cipta Di Lindungi Undang-Undang

----------------------------------------------------- 1. Dilarang Mengutip sebagian atau seluruh dokumen ini tanpa mencantumkan sumber

2. Pengutipan hanya untuk keperluan pendidikan, penelitian dan penulisan karya ilmiah

2. Perhitungan Mundur (Backward Pass)

Perhitungan mundur ini ditunjukkan untuk hal-hal berikut ini :

- a. Menghasilkan Late Start (LS), Late Finish (EF) dan kurun waktu ambang
- b. Diambil angka LS terbesar bila ada lebih dari satu kegiatan bergabung Pada persamaan-persamaan berikut, jika dimisalkan kegiatan k mengikuti j:

LFj = LFk - LFj atau .... ...... .. .... .... . ( 2.1) <sup>=</sup>LSk - fsJK atau ....... ........... ... (2.22) <sup>=</sup>LSj + Dj atau ........................ (2.23)

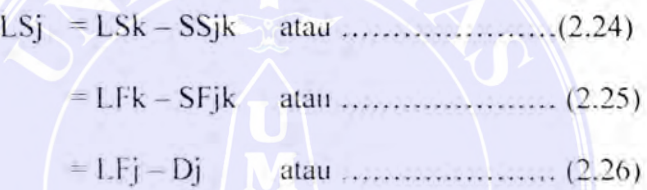

Keterangan :

- LFj : waktu selesai kegiatan yang mendahului (persamaan yang mempunyai nilai terkecil)
- LSj: Waktu mulai kegiatan yang mendahului (persamaan yang mempunyai nilai terkecil)

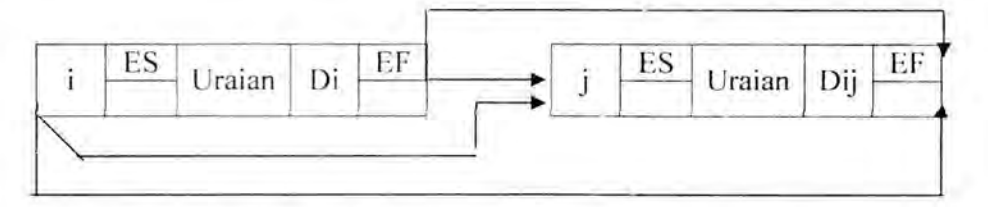

Gambar 2.14 Perhitungan Mundur (backward Pass)

### UNIVERSITAS MEDAN AREA

Document Accepted 14/12/23

----------------------------------------------------- © Hak Cipta Di Lindungi Undang-Undang

2. Pengutipan hanya untuk keperluan pendidikan, penelitian dan penulisan karya ilmiah

<sup>-----------------------------------------------------</sup>  1. Dilarang Mengutip sebagian atau seluruh dokumen ini tanpa mencantumkan sumber

### 2.5.3.3 Waktu Ambang (Float)

Dalam metode prcseden perhitungan waktu ambang hampir sama dengan metode CPM tetapi dengan istilah yang berbeda yaitu *Waktu ambang Mulai (Start Float)* dan *Waktu Ambang Selesai (Finish Float)* 

$$
TF = SF = Lsi - ESi
$$
................. (2.27)

TF = FF = LFj - EFj ...... ........ ...... ... .... ( 2.28)

Waktu ambang mulai *(start } loaf)* sama dengan waktu ambang selesai *(Finish float)* bila kegiatan terus menerus berlangsung (tanpa berhenti).

## **2.5.3.4. Lintasan Kritis-Kritis (Critical Path)**

Pada metode PDM kriteria yang menentukar suatu kegaitan kritis bila:

- 1. Waktu mulai paling awal sama dengan waktu mulai paling lam  $(ES=LS)$
- 2. Waktu selesai paling awal sama dengan waktu selesai paling lama (EF=LF)
- 3. Kurun waktu dari suatu kegiatan sama dengan perbedaan antara waktu selesai paling lama dengan waktu mulai paling awal  $(D = LF - EF)$
- 4. Bila terdapat sebagian kritis maka kegiatan tersebut secara utuh diungkap kritis

### UNIVERSITAS MEDAN AREA

Document Accepted 14/12/23

----------------------------------------------------- © Hak Cipta Di Lindungi Undang-Undang

2. Pengutipan hanya untuk keperluan pendidikan, penelitian dan penulisan karya ilmiah

3. Dilarang memperbanyak sebagian atau seluruh karya ini dalam bentuk apapun tanpa izin Universitas Medan Area Access From (repository.uma.ac.id)14/12/23

"''·· . ~·

<sup>-----------------------------------------------------</sup>  1. Dilarang Mengutip sebagian atau seluruh dokumen ini tanpa mencantumkan sumber

## **2.5.4. Metode Bar Chart**

Metode pengendalian waktu *Bar Chart* disebul juga Gant Chart atau diagram balok. Mctodc ini dikembangkan oleh *Henry* L. *Ganll* pada perang dunia pertama. Bar Chart banyak digunakan untuk jadwal perencanaan pelaksanaan suatu proyek kontruksi. Hal ini disebabkan kesederhanan dalam penyajiannya dan mudah untuk dipahami.

Bar Chart disajikan berupa diagram batang yang menunjukkan kegiatan suatu proyek dengan lamanya waktu pelaksannan. Masing-masinbg kegiatan diberi bobot yang dihitung berdasarkan perbandingan harga pekerjaan dengan nilai keseluruhan proyek. Dan lamanya kegiatan tersebut dibagi dalam satu kesatuan waktu (durasi).

Bobot dari setiap kegiatan dibagi lagi dengan lamanya kegiatan tersebut dilaksanakan, sehingga dapat diketahui besarnya bobot pekerjaan yang harus dicapai dalam setiap saat. Pada sebuah Bar Chart, kita juga dapat melihat bagianbagian yang menunjukkan arti masing-masing. Seperti pada satu kolom dibagian kiri bagan akan dapat dilihat daftar dart semua kcgiatan. Suatu skala waktu yang mendatar memanjang ke bagian kanan daftar dengan suatu garis yang sesuai dengan setiap kegiatan yang tertera dalam daftar itu. Kemudian sebuah balok yang menunjukkan saat awal kegiatan dilakukan dari waktu selesai dari kegiatan tersebut direnc anakan. Sehingga pada Metode Gantt-Chart ini tidak perlu disebutkan berapa lamanya waktu pelaksanaan dari suatu kegiatan karena sudah ada skala waktunya yang langsung dapat dibaca pada penyajiannya.

#### UNIVERSITAS MEDAN AREA

----------------------------------------------------- © Hak Cipta Di Lindungi Undang-Undang

2. Pengutipan hanya untuk keperluan pendidikan, penelitian dan penulisan karya ilmiah

<sup>-----------------------------------------------------</sup>  1. Dilarang Mengutip sebagian atau seluruh dokumen ini tanpa mencantumkan sumber

Kelebihan dari Metodec Bar Chart adalah :

- 1. Mudah dan sederhana dalam penyajiannya (pcmbuatann ya).
- 2. Mudah untuk dibaca dan dipahami oleh semua tingkatan manajemen karena informasi yang diinginkan langsung terlihat.

Kekurangan diri Metode Bar Chart adalah:

- 1. Tidak dapat rnenunjukkan mana yang mendahului dan kegiatan mana ya 1g mengikuti.
- 2. Tidak dapat menunjukkan jalur kritis.

# **2.5.5. KURVA** "S"

Pada metode Bar Chart disebutkan adanya penentuan bobot dari setiap kecepatan yang didapat berdasarkan perbandingan harga pekerjaan dengan nilai keseluruhan proyek. Komulatif dari bobot keg atan atau pekerjaan apabila diplot berdasarkan suatu ordinat presentase pelaksanaan, hasilnya akan diperoleh suatu kurva berbentuk "S" dan lazimnya disebut kurva "<sup>2</sup>" (S-curve).

## UNIVERSITAS MEDAN AREA

----------------------------------------------------- © Hak Cipta Di Lindungi Undang-Undang

----------------------------------------------------- 1. Dilarang Mengutip sebagian atau seluruh dokumen ini tanpa mencantumkan sumber

2. Pengutipan hanya untuk keperluan pendidikan, penelitian dan penulisan karya ilmiah

3. Dilarang memperbanyak sebagian atau seluruh karya ini dalam bentuk apapun tanpa izin Universitas Medan Area Access From (repository.uma.ac.id)14/12/23

Document Accepted 14/12/23

## **2.6. Mencari Percepatan Waktu (Crash Program)**

Dalam perencanaan jaringan kerja, waktu penyelesaian normal setiap kegiatan telah ditentukan. Pada jangka waktu tersebut. untuk menyelesaikan suatu kegiatan dengan sumberdaya normal yang ada tanpa adanya pcnambahan biaya proyck. Apabila jadwal penyelesaian proyek ingin dipercepat, maka dapat diambil beberapa langkah- langkah yang pertama adalah mencari kemungkinan mempersingkat waktu penyelesaian proyek dengan menyempurnakan log1ka ketergantungan jaringan kerja yang ada. langkah berikutnya apabila cara menyempurnakan logika jaringan kerja yang masih tidak mencapai target yang dinginkan, maka dapat melaksanakan percepatan waktu proyek *(ocrash program)*. Percepatan waktu proyek dapat dilaksanakan dengan cara penambahan tenaga kerja, penambahan peralatan yang ada. kerja lembur, memperbanyak giliran kerja dan menyempurnakan metode pelaksanaan konstruksi. Dengan demikian waktu penyelesaian proyek tcrsebut akan lcbih ccpat.

Kurun waktu percepatan dan biaya percepatan *(crush cash)* bagaimanapun harus diketahui karena dengan adanya percepztan waktu, biaya proyek menjadi iehih mahal. Kurun waktu Percepatan adalah waktu yang dibutuhkan untuk menyelesaikan suatu kegiatan dengan dana tambahan atau sumber daya tambahan.

Sedangkan biaya percepatan adalah biaya untuk menyelesaikan suatu kegiatan dengan kurun waktu percepatan. hal-hal yang me11yebabkan biaya pada percepatan waktu lebih mahal karena pengadaan peralatan yang mcmpunyai produktivitas lebih besar, kenaikan biaya material yang terjadi akibat dari kemungkinan diperlukannya material tambahan agar mencapai standar mutu, kebutuhan suplai material menjadi lebih besar, over alokasi sumber daya seperti contchnya tenaga kerja.

#### UNIVERSITAS MEDAN AREA

----------------------------------------------------- © Hak Cipta Di Lindungi Undang-Undang

<sup>-----------------------------------------------------</sup>  1. Dilarang Mengutip sebagian atau seluruh dokumen ini tanpa mencantumkan sumber

<sup>2.</sup> Pengutipan hanya untuk keperluan pendidikan, penelitian dan penulisan karya ilmiah

## **2.6.1. Kendala Dalam Percepatan Waktu Proyek**

Kendala-kendala yang perlu diperhatikan dalam melaksanakan pcrcepalan waktu penyelesaian proyek adalah sebagai berikut. jumlah tenaga kerja yang tersedia. jumlah mesin dan peralatan yang tersedia, pasokan material yang tersedia, pasokan material, dana yang tersedia. persyaratan mutu pckcrjaan.

Selain kelima kendala tersebut, masih ada kendala lain yang bersifat non teknis yaitu kondisi cuaca, peraturan mengenai pembatasan jam kerja per minggu. kebisingan suara mesin dan peralatan apabila pekerjaan dilaksanakan pada malam hari.

Kendala-kendala inilah yang membatasi sampai seberapa jauh suatu kegiatan dapat dipercepat penyelesaiannya.

### **2.6. Metode Pelaksanaan Percepatan Waktu**

Metode pelaksanaan adalah hal yang penting dalam melaksanakan percepatan waktu, karena semua jadwal bermula dari metode. Oleh karena itu akan bermanfaat untuk meninjau metode pelaksanaan yang dipergunakan dalam melaksanakan percepatan waktu pada proyek.

### **2.6.3. Penambahan Tenaga Kerja**

Dalam melaksanakan suatu proyek faktor tenaga kerja adalah faktor yang sangat penting untuk tercapainya produktivitas kerja yang sesuai dengan pcrencanaan. Maka dari itu perencanaan jumlah tenaga kerja yang diperlukan harus dihitung yang cermat dan tepat sesuai dengan analisa jaringan kerja dan

#### UNIVERSITAS MEDAN AREA

Document Accepted 14/12/23

----------------------------------------------------- © Hak Cipta Di Lindungi Undang-Undang

<sup>-----------------------------------------------------</sup>  1. Dilarang Mengutip sebagian atau seluruh dokumen ini tanpa mencantumkan sumber

<sup>2.</sup> Pengutipan hanya untuk keperluan pendidikan, penelitian dan penulisan karya ilmiah

analisa biaya. Peningkatan jumlah tenaga kerja yang optimum dapat meningkatan produktiviias kerja. Peningkatan tenaga kerja harus memperhatikan faktor-faktor berikut : Kapasitas lahan pekerjaan untuk menampung jumlah tenaga kerja. kemudahun dalam melaksanakan pekerjaan. efektipitas pengawasan terhadap tenaga kerja, keamanan kerja, biaya upah tenaga kerja.

## 2.6.4. Penambahan atau Penggantian Peralatan

Penggunaan peralatan yang dipakai dalam suatu proyek mempunyai beberapa tujuan yaitu : memperbesar daya kerja, memperbesar kecepatan kerja, subsitusi jumlah tenaga kerja manusia. Penambahan peralatan dari jumlah yang telah ada, akan dapat lebih meningkatkan kemampuan dava kerja, tetapi harus memperhatikan beberapa hal dibawah ini : produksi alat persatuan waktu, perlu tidaknya penambahan tenaga ahli, kapasitas lahan untuk menyediakan tempat bagi peralatan, biaya dan waktu yang diperlukan untuk mobilisasi.

Pelaksanaan percepatan waktu tidak harus selalu dengan penambahan jumlah peralatan yang dibutuhkan. tetapi juga dapat dengan mengganti peralatan dengan peralatan yang mempunyai daya kerja yang lebih tinggi

#### 2.6.5. Kerja Lembur

Kerja lembur adalah penambahan waktu kerja dari waktu kerja semula yang telah yang telah ditentukan untuk setiap harinya. Yang harus diperhatikan

#### UNIVERSITAS MEDAN AREA

Document Accepted 14/12/23

----------------------------------------------------- © Hak Cipta Di Lindungi Undang-Undang

<sup>-----------------------------------------------------</sup>  1. Dilarang Mengutip sebagian atau seluruh dokumen ini tanpa mencantumkan sumber

<sup>2.</sup> Pengutipan hanya untuk keperluan pendidikan, penelitian dan penulisan karya ilmiah

dalam melakukan kerja lembur ini adalah penambahan peralatan yang membantu seperti lampu sorot, keamanan kerja, syarat kesehatan. serta mutu pekcrjaan. biaya untuk upah kerja lembur biasanya lebih tinggi dari upah kerja normal. besarnya bisa mencapai I ,5 sampai 2 kali upah normal.

## 2.6.6. Pembagian Giliran Kerja

Untuk mempercepat penyelesaian proyek, maka diperlukan pengaturaran jadwal pembagian kerja baik. Pembagian giliran (Shift) kerja dilakukan karena daya kerja yang efektif dari orang sangat terbatas, sehingga bila jam kerja lembur lebih lama akan mengakibatkan ketidak efisienan kerja yang dilakukan oleh kelompok tersebut. Maka diperlukan tambahan kelompok kerja yang lain. Hal yang harus diperhatikan dalam pembagian giliran kerja adalah perlunya alokasi jumlah tenaga kerja yang optimum, pengawasan kerja yang terusmenerus dan Laporan pekerjaan yang lengkap.

### 2.6.7. Penyempurnaan Metode Pelaksanaan

Penyempurnaan metode pelaksanaan suatu pekerjaan laksanakan apabila metode pelaksanaan yang sedang dipakai mengakibatkan keterlambatan dan tidak efisien, sehingga dibutuhkan penyempurnaan yang dapat lebih mengoptimakan waktu, biaya dan kualitas.

### 2.6.8. Kurva Biaya Terhadap Waktu Kegiatan

Prosedur penting yang diperlukan untuk menentukan kurva biaya terhadap waktu adalah sebagai berikut :

#### UNIVERSITAS MEDAN AREA

Document Accepted 14/12/23

----------------------------------------------------- © Hak Cipta Di Lindungi Undang-Undang

<sup>-----------------------------------------------------</sup>  1. Dilarang Mengutip sebagian atau seluruh dokumen ini tanpa mencantumkan sumber

<sup>2.</sup> Pengutipan hanya untuk keperluan pendidikan, penelitian dan penulisan karya ilmiah

- I. Pilih beberapa metode pel aksanaan yang bisa dilaksanakan untuk suatu kegiatan.
- 2. Tentukan kurun waktu yang dihasilkan dan biaya langsung dari metode pelaksanaan tersebut.
- 3. Plot hasil dari langkah kedua kedalam suatu grafik biaya terhadap waktu.
- 4. Hubungan titik tersebut dengan garis.
- 5. Dari titik biaya langsung terendah *(cost slope)* diantara dua titik tersebut. Dari dua titik ini selanjutnya tarik sebuah garis ke titik selanjutnya, begitu seterusnya sampai ke akhir titik biaya langsung tertir.ggi.

Dari hasil plot tersbut, penambahan biaya *(cost slope)* dapat ditentukan yaitu perkiraan biaya yang dibutuhkan untuk mengurangi jangka waktu pen ye lesaian kegiatan persatuan waktu.

 $CostSlope = \frac{Biga}{}$ *Waktu normal- waktu percepa* tan

Ada tiga jenis dari hubungan biaya dan waktu untuk suatu operasi suatu kegiatan yaitu:

#### **1. Hubungan linier**

Jenis hubungan linier ini menunjukkan bahwa penambahan biaya untuk setiap jangka waktu yang dipercepat adalah sama untuk setiap interval waktu.

Contoh:

Pengeluaran tambahan Rp. 50.000,- untuk menghem,at 5 hari. Setiap mengeluarkan

biaya Rp. 10.000.-. Maka biaya pada kasus ini adalah :

### UNIVERSITAS MEDAN AREA

Document Accepted 14/12/23

----------------------------------------------------- © Hak Cipta Di Lindungi Undang-Undang

<sup>-----------------------------------------------------</sup>  1. Dilarang Mengutip sebagian atau seluruh dokumen ini tanpa mencantumkan sumber

<sup>2.</sup> Pengutipan hanya untuk keperluan pendidikan, penelitian dan penulisan karya ilmiah

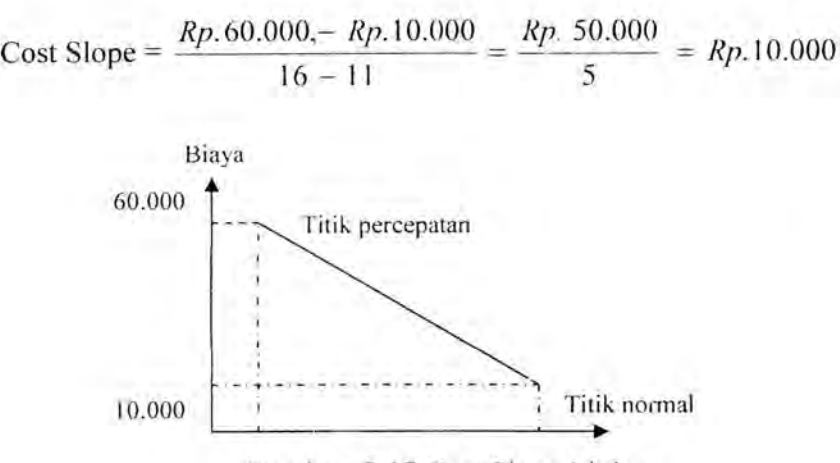

Gambart 2.17. Cost Slope Linier

#### 3. Hubungan Linier Dihubungkan Dengan Interval Waktu Yang Berada

Dalam kasus ini penambahan biaya untuk setiap waktu yang dipercepat adalah sama untuk keselutuhan interval waktu tetapi bervariasi.

Contoh:

Untuk mempercepat waktu dari hari ke-16 menjadi hari ke-12, kontraktor menggunaan satu loader dimana slope biaya adalah seragam untuk -4 hari. Dari hari ke-12 menjadi hari ke-11, kontraktor menggunakan dua loader. Pergerakan biaya dari hari ke-16 menjadi hari ke-12 tidak sama dengan mengerjakan biaya dari hari ke-12 menjadi hari ke -II. Sato loader disewa dengan harga Rp. 600.000,- per hari. Dalam kasus ini kita mendapat dua slope, yaitu :

 $Cost slope$   $_{Hari\{6, ke\}2} = \frac{Rp.600.000 - Rp.~200.000}{16 - 12} = Rp.~10.000$ 

selesai dalam 9 hari. Dengan empat grader akan selesai dengan 8 hari dengan biaya Rp. 720.000,-

#### UNIVERSITAS MEDAN AREA

-----------------------------------------------------

© Hak Cipta Di Lindungi Undang-Undang -----------------------------------------------------

2. Pengutipan hanya untuk keperluan pendidikan, penelitian dan penulisan karya ilmiah

<sup>1.</sup> Dilarang Mengutip sebagian atau seluruh dokumen ini tanpa mencantumkan sumber

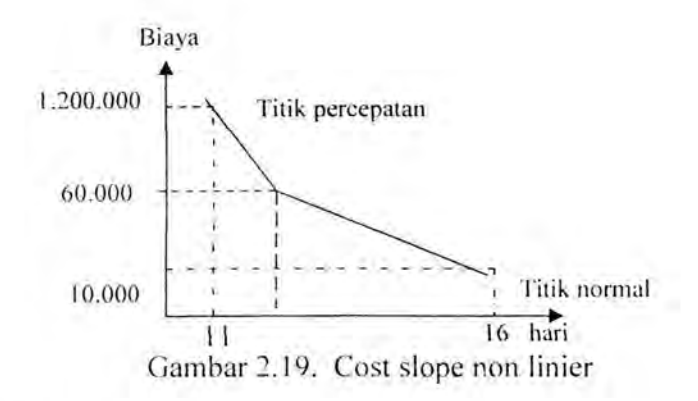

#### **2.6.10. Prosedur mempercepat Jadwal Penyelesaian Proyek**

Ada beberapa langkah yang perlu dilakukan untuk mempercepat waktu proyek dengan penanaman biaya minimum, yaitu :

- 1. Tentukan kurun waktu proyek normal dan biaya normal
- 2. Tentukan kurun waktu normal dan lintasan kritis
- 3. Waktu normal dan waktu percepatan serta biaya normai dan biaya percepatan di tabelkan untuk semua kegiatan
- 4. Hitung dan tebelkan penambahan biaya (cost slope) setiap kegiatan, dengan rumus sebagai berikut :

 $CostSlope = \frac{Biga}{\sqrt{1 + \frac{b^2}{c^2}}}$ *ost.J ope* = ------:.-- *W aktu normal- waktu perc cpu* tan

5. Lanjutan untuk menentukan kurva waktu biaya proyek dengan mepercepat kegiatan-kegiatan kritis, dimulai dari kegiatan kritis yang mempunyat penambahan biaya (cost slope) yang rendah. Setiap kegiatan dipervepat sampai (a) maka suatu lintasan kritis yang baru terbentuk pula.

UNIVERSITAS MEDAN AREA

----------------------------------------------------- © Hak Cipta Di Lindungi Undang-Undang

<sup>-----------------------------------------------------</sup>  1. Dilarang Mengutip sebagian atau seluruh dokumen ini tanpa mencantumkan sumber

<sup>2.</sup> Pengutipan hanya untuk keperluan pendidikan, penelitian dan penulisan karya ilmiah

- 6. Ketika terbentuk lintasan kritis yang baru, pendekan kombinasi kegiatan-kegiatan yang menghasilkan penambaan biaya terendah. Apabila ada beberapa lintasan yang paralel, maka perlu untuk memperccpat setiap lintasan tersebut secara serempak jika ha tersebut menyebabkan waktu proyek secara keseluruhan dapat dipersingkat
- 7. Pada setiap langkah diperiksa apakah terdapat waktu tenggang (lack time) dalam setiap kegiatan. Jika ada kegiatan-kegiatan tersebut dimungkinkan bisa diperlambat untuk mengurangi biaya proyek.
- 8. Untuk siklus pemendekan, hitung biaya proyek dan durasi proyek yang baru. Tabelkan dan plot titik-titik tersebut kedalam grafik biaya waktu proyck
- 9. lanjutan sampai tidak ada kemungkinan lagi untuk dipercepat. Hal ini yang disebut titik percepatan (crash point).
- I 0. Plot biaya tidak langsung proyek ke dalam grafik biaya waktu yang sama.
- 11. Jumlahnya biaya langsung dan biaya tidak langsung untukmendapatkan biaya proyek total pada setiap durasi.
- 12. Gunakan kurva biaya proyek total untuk menemukan waktu optimum atau biaya pada jadwal yang dikehendaki.

#### UNIVERSITAS MEDAN AREA

Document Accepted 14/12/23

----------------------------------------------------- © Hak Cipta Di Lindungi Undang-Undang

----------------------------------------------------- 1. Dilarang Mengutip sebagian atau seluruh dokumen ini tanpa mencantumkan sumber

2. Pengutipan hanya untuk keperluan pendidikan, penelitian dan penulisan karya ilmiah

percepatan

## Contoh soal :

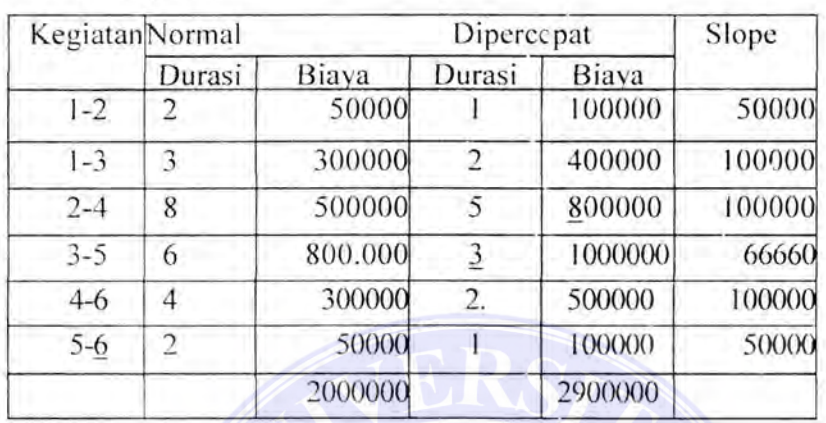

## Tabel 2.6. Perbandingan biaya dan waktu pada keadaan normal dan

Sedangkan jaringan kerja dari kegiatan diatas dapat dilihat dibawah ini :

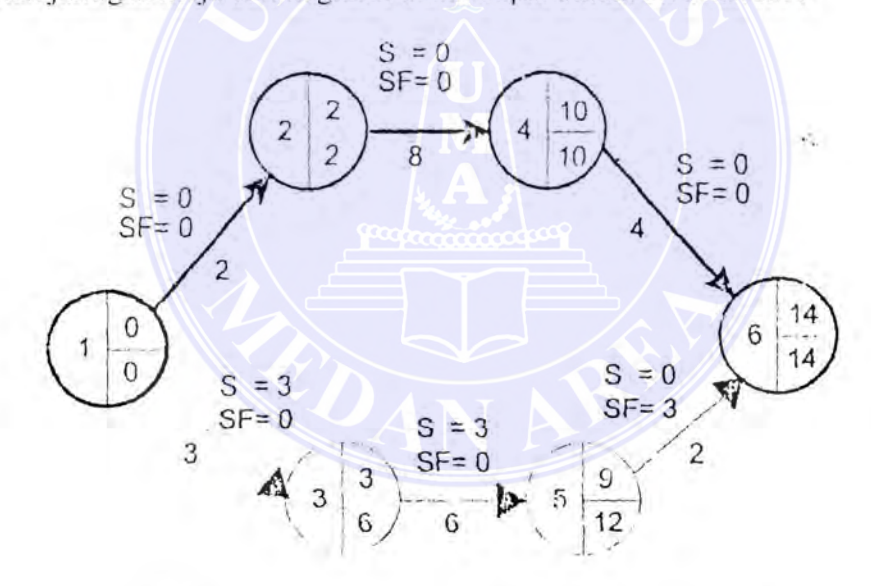

2.20. Diagram Jaringan kerja PERT keadaan normal

Biaya normal dari proyek untuk durasi proyek 14 hari adalah Rp. 2.000.000, (gambar 2.20). Jika semua kegiatan dipercepat, durasi proyek akan berkurang 6 hari dan biaya proyek menjadi Rp. 2.900.000,-. Kita tidak pelu mempercepat semua kegiatan seperti yang terlihat pada gambar 2.22. Karena jika kegiatan 1-

#### ----------------------------------------------------- UNIVERSITAS MEDAN AREA

Document Accepted 14/12/23

© Hak Cipta Di Lindungi Undang-Undang

<sup>-----------------------------------------------------</sup>  1. Dilarang Mengutip sebagian atau seluruh dokumen ini tanpa mencantumkan sumber

<sup>2.</sup> Pengutipan hanya untuk keperluan pendidikan, penelitian dan penulisan karya ilmiah

3 tidak dipercepat durasi proyek tetap berkurang 6 hari. Maka waktu percepatan optimal dengan pertambahan biaya minimum dengan percepatan yang semaksimum mungkin (gam bar 2.21 ). Bahkan biaya proyek menjadi Rp. 2. 750.000,-.

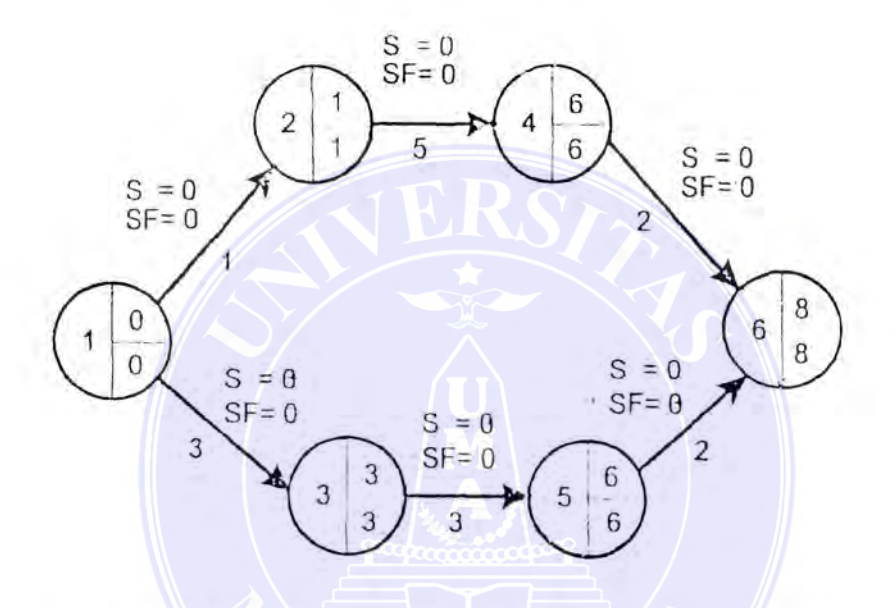

Gambar 2.21. Diagram jaringan PERT keadaan optimal

## UNIVERSITAS MEDAN AREA

----------------------------------------------------- © Hak Cipta Di Lindungi Undang-Undang

----------------------------------------------------- 1. Dilarang Mengutip sebagian atau seluruh dokumen ini tanpa mencantumkan sumber

2. Pengutipan hanya untuk keperluan pendidikan, penelitian dan penulisan karya ilmiah

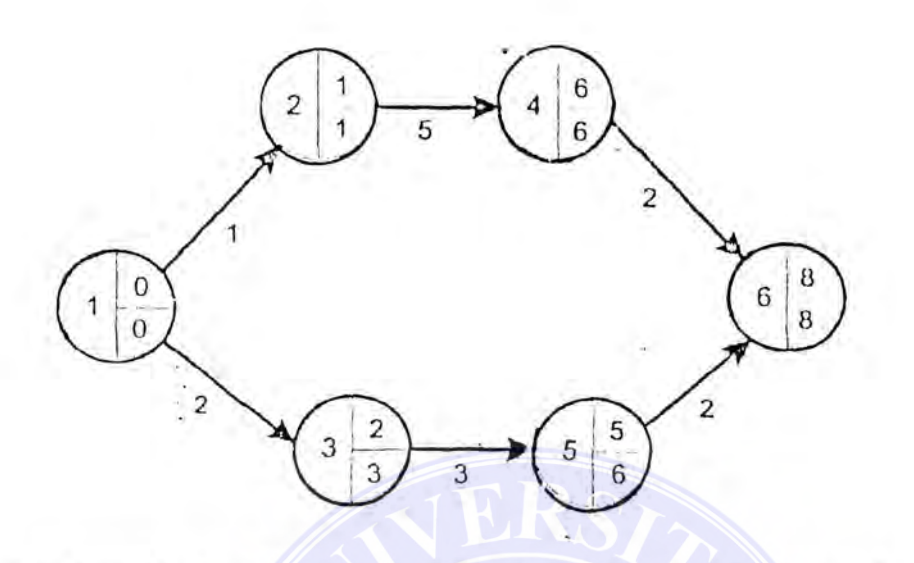

### Gambar 2.222 Diagram jaringan kerja PERT kedaan kritis penuh

## 1.7. Penggunaan Komputer

Suatu proyek dianggap berhasil jika proyek tadi bisa diselesaikan dalam jangka waktu dan biaya yang telah ditentukan dengan mutu yang dapat dipertangung jawabkan. Namun proyek semacam ini tidak bisa diperoleh tanpa melakukan perencanaan yang cermat dan pemantauan secara ketat.

Penyusunan suatu rencana pelaksanaan proyek yang matang sangat menentukan keberhasilan suatu proyek. Perencanaan semacam ini bukan hanya menghemat waktu tetapi juga akan menghemat biaya yang dikeluarkan.

Masalah selanjutnya adalah bagaimana memantau pelaksanaan suatu proyek dan membandingkan dengan perencanaan yang telah disusun lalu mengambil keputusan saat demi saat agar sasaran proyek tercapai.

Bila proyek itu kecil, semua langhah-langkah yang telah diuraikan diatas bisa dilaksanakan dengan mudah namun bila proyek yang dihadapi cukup

# berangkat komputer akan sangat membantu. UNIVERSITAS MEDAN AREA

Document Accepted 14/12/23

----------------------------------------------------- © Hak Cipta Di Lindungi Undang-Undang

<sup>-----------------------------------------------------</sup>  1. Dilarang Mengutip sebagian atau seluruh dokumen ini tanpa mencantumkan sumber

<sup>2.</sup> Pengutipan hanya untuk keperluan pendidikan, penelitian dan penulisan karya ilmiah

<sup>3.</sup> Dilarang memperbanyak sebagian atau seluruh karya ini dalam bentuk apapun tanpa izin Universitas Medan Area Access From (repository.uma.ac.id)14/12/23

Komputer sebagai alat bantu memiliki kemampuan yang sangat cepat untuk melakukan perhitungan maupun untuk menganalisa data dalam jumlah besar. Hal ini akan mudah dilakukan bila data tersebut dimasukkan kedalarn komputer secara disiplin sehingga dengan bantuan komputer kita dapat menganalisa data itu secara lengkap, karena data yang tidak lengkap akan menyesatkan dalam mengambil suatu keputusan. Setiapkali situasi proyek mngalami perubahan, kita hanya perlu melakukan perubahan terhadap data. komputer akan menghitung jadwal baru dalam waktu singkat.

Namun kita harus hati-hati, ada suatu kesalah pahaman yang sering terjadi yang mengangap bila kita bekerja dengan komputer maka segala hat akan sangat mudah dan cepat, sehingga semua hal dikerjakan oleh komputer. Ini tidak selalu benar, karena manusia yang duduk di depan komputerlah yang menentukan apakah komputer tersebut bisa membantu atau tidak. Oleh karena itu hila kita membahas tentang penggelolaan proyek depan komputer, kita akan membahas dua aspek, pertama adalah peranan manuaia menyangkut perencanaan, pemasukan data dan membaca informasi, dari komputer. Kedua adalah peranan komputer dalam menganalisa data dan penampilkan data dalam bentuk informasi yang bisa dibaca oleh manusia.

## **2.7.1 Fungsi Microsoft Project.**

Microsoft Project adalah sauatu program manajemen proyek yang dikeluarkan dalam dua versi, yaitu versi DOS dan Windows.

#### UNIVERSITAS MEDAN AREA

Document Accepted 14/12/23

----------------------------------------------------- © Hak Cipta Di Lindungi Undang-Undang

2. Pengutipan hanya untuk keperluan pendidikan, penelitian dan penulisan karya ilmiah

<sup>-----------------------------------------------------</sup>  1. Dilarang Mengutip sebagian atau seluruh dokumen ini tanpa mencantumkan sumber

Program ini adalah pemecahan dari suatu masalah penjadwalan yang merupakan kombinasi dari metode-metode PERT ( Program Evaluation and Review Technique), CPM (Critical Path Method), PDM (Precedence Diagram Methode) dan Bart Cart.

Kelebihan dari Ms-Project dibandingkan analisa PERT/CPM biasa adalah penggunaan biaya sangant rinci serta sistem penjadwalan sumberdaya maupun hari kerja yang sangat tleksibel.

Dari segi penggunaan, program ini menggunakan sistem menu . windows, sehingga bila kita telah bisa menggunakan windows, tidak akan bayak kesulitan dalam mengoprasikan program ini. Program ini banyak ditampilkan dalam bentuk grafis, karena itu peran memori dan CPU yang digunakan sangat penting memori minimal untuk menjalankan program ini adalah 8 Megabyte sebaiknya 16 Megabyte.

Program Ms-Project mampu melakukan analisa terhadap perencanaan suatu proyek dengan metode PERT/CPM. Dcngan menggunakan program ini selain bisa menentukan kegiatan kritis dalam proyek, juga bisa melakukan pengendalian pelaksanaan proyek dimasukkan kedalarn program ini secara disiplin.

# 2.7.2 Memulai Microsoft Project

Microsoft Project membutuhkan sekitar 15 Megabyte ruang kosong didalam hardisk agar dapat dipergunakan. Untuk menjalankan program ini, mula-mula kita aktifkan windows, kemudian kita memilih icons WINPRJ,

#### UNIVERSITAS MEDAN AREA

Document Accepted 14/12/23

----------------------------------------------------- © Hak Cipta Di Lindungi Undang-Undang

<sup>-----------------------------------------------------</sup>  1. Dilarang Mengutip sebagian atau seluruh dokumen ini tanpa mencantumkan sumber

<sup>2.</sup> Pengutipan hanya untuk keperluan pendidikan, penelitian dan penulisan karya ilmiah

<sup>3.</sup> Dilarang memperbanyak sebagian atau seluruh karya ini dalam bentuk apapun tanpa izin Universitas Medan Area Access From (repository.uma.ac.id)14/12/23

sesudah itu layar Ms-Project yang terdiri dari jendela Ms-Project, baris menu, toolbars dan vieuw data entry.

Toolbars adalah sekumpulan perintah Ms-Project yang dikemas dalam bentuk lambang - lambang yang dikenal sebagai icon. Dengan menekan tombol mouse (klik) pada icon ini kita bisa melakukan perintah tcrtentu tanpa harus melaului baris menu. Kita bisa menampilkan berbagai toolbar dengan memilih menu pulldown View toolbar kemudian memilill toolbar-toolbar yang tersedia.

View adalah tampilan data Ms-Project pada layar komputer dalam keadaan tidak diganti (default), yang tampil adalah tampilan bagan balok (Bart Cart) untuk memasukkan data, tampilan ini terbagi dua, sebelah kiri adalah daerah lembar tabel ( Spreadsheet) dan sebelah kanan adalah daerah bagan balok (Bart Cart) kita bisa mengisi data kedalam tampilan lembar tabel dan bagan baloknya akan langsung muncul disebelah kanan.

## 2.7.3. Pengisian data kedalam Microsof Project

Kompueter sebagai alat bantu dalam teknik pegendalian waktu tentu sangat membantu manusia dalam menyelesaikan pekerjaannya, tetapi peran manusia sangat penting dalam penggunaannya, terutama pada waktu memasukkan data-data penting yang diperlukan demi terlaksananya suatu proses pada komputer, adapun data yang diperlLkan dalam peroses penggunaan Ms-Project ini adalah sebagai berikut:

#### UNIVERSITAS MEDAN AREA

----------------------------------------------------- © Hak Cipta Di Lindungi Undang-Undang

<sup>-----------------------------------------------------</sup>  1. Dilarang Mengutip sebagian atau seluruh dokumen ini tanpa mencantumkan sumber

<sup>2.</sup> Pengutipan hanya untuk keperluan pendidikan, penelitian dan penulisan karya ilmiah

## 2.7.3.1. Membuat Kalender Utama Proyek

Suatu proyek selalu berkaitan dengan kelender untuk penjadwalan. Karena itu kita harus mengaitkan suatu kelender untuk setiap proyek yang akan dianalisa. Dalam program ini kalender yang terkait dalam proyek tersebut Kalender Proyek (Base Calender), bila pada waktu memasukkan data kiat tidak menentukan perintah lain maka, Ms-project akan menggunakan Kalender Standart.

Secara standart Ms-Project akan menyediakan kalenderdengan 5 hari kerja, 40 jam seminggu, saptu dan minggu libur sedangkan pada proyek ini diubah menjadi 7 hari dengan 56 jam kerja.

### 2.7.3.2 Menyediakan data proyck.

Sebelum kita mengisi data kegiatan pada suatu proyek, terlebih dahulu kita harus mengisi informasi proyek kedalam Ms-Project dan menentukan bagaimana cara Ms-Project melakukan perhitungan.

Kita harus mengisi data mengenai bagimana proyek itu akan dijadwalkan yaitu tanggal mulai dan tanggal sclesainya proyek tersebut.

Setelah itu isikan kalcnder proyek yang akan digunakan sebagi base calender.

### 2.7.3.3 Mengisi Data Kegiatan

Dengan Ms-Project data bisa diisi dari Bart Cart, Pert Chart dan sebagainya. Suatu kegiatan dapat dibagi menjadi dua yaitu kcgiatan rinci dan UNIVERSITAS MEDAN AREA

Document Accepted 14/12/23

<sup>-----------------------------------------------------</sup>  © Hak Cipta Di Lindungi Undang-Undang

<sup>-----------------------------------------------------</sup>  1. Dilarang Mengutip sebagian atau seluruh dokumen ini tanpa mencantumkan sumber

<sup>2.</sup> Pengutipan hanya untuk keperluan pendidikan, penelitian dan penulisan karya ilmiah

<sup>3.</sup> Dilarang memperbanyak sebagian atau seluruh karya ini dalam bentuk apapun tanpa izin Universitas Medan Area Access From (repository.uma.ac.id)14/12/23

## 2. Start To Finish dan Finish To Start (SF/FS)

Dari kedua bentuk ini, yang sering digunakan adalah bentuk terakhir, karena bentuk pertama selalu bisa dinyatakan dealam bentuk kedua.

Bentuk ini digunakan jika kegiatan pengikut bisa dimulai apabila kegiatan pendahulunya telah selcsai, jadi FS+t berarti kegiatan pengikut baru dimulai setelah kcgiatan pcndahulu sclcsai selama t satuan waktu. Jika t positif, maka akan menjadi semacam pemisah (lag). jika negatif akan mcnjadi overlap. Dan jika nol, kaitan itu disebut normal.

## I. Finish To Finish (FF)

Dalam bentuk ini berarti selesainya kegiatan pendahulu menentukan kegiatan pengikut. FF+t berarti kegiatan pengikut baru boleh selesai setelah kegiatan pendahulu selesai selama t satuan waktu.

Umumnya t bernilai positif atau nol, jika bernilai nol, berarti kegiatan itu harus selesai bersamaan, untuk t bernilai negatif, hubungan finish to finish bisa dibalik.

## **2.7.4.** Pengisian Biya Proyek Kedalam Ms-Projcct

langkah pertama dalam pengolahan biaya proyek adalah membuat daftar biaya dan sumberdaya yang digunakan dalam proyek.

Agar bisa dalam proyek dik enal oleh Ms-Project, pertama-tama isi nama biaya kedalam daftar biaya, kemudian alokasi biaya-biaya ini kedalam masingmasing kegiatan. Ms-Project menggunakan sistem biaya yang terisolasi, arti UNIVERSITAS MEDAN AREA

Document Accepted 14/12/23

----------------------------------------------------- © Hak Cipta Di Lindungi Undang-Undang

<sup>-----------------------------------------------------</sup>  1. Dilarang Mengutip sebagian atau seluruh dokumen ini tanpa mencantumkan sumber

<sup>2.</sup> Pengutipan hanya untuk keperluan pendidikan, penelitian dan penulisan karya ilmiah

nya biaya-biaya tcrsebut hanya dapat digunakan pada proyek yang bersangkutan. Jika biaya ini juga akan digunakan unutk proyek lain, maka kita harus memberi perintah bahwa kita akan membagi sumberdaya dengan proyek lain, maka kita harus memberi perintah bahwa kita akan mcrnbagi sumbcrdaya dengan proyek lain. Supaya analisa dapat digunakan secara terpadu oleh program ini, maka semua arsip proyek yang menggunakan sumberdaya yang sama harus dibuka secara bersamaan.

## 2.7.4.1. Mengisi Daptar Biaya

karena Ms-Project hanva memiliki dua komponen biaya, komponen biaya tidak tetap tidak mempunyai nama dan biaya ini langsung berkait pada suatu kegiatan, karena itu biaya diisi langsung kedalam kolom biaya tetap dalam kegiatan. Yang perlu diisi dalam suatu daftar adalah biaya sumberdya atau biaya tetap yang dijadikan biaya sumberdya.

Kita bisa mengisi biaya sumberdaya dengan dua cara, pertam sumberdaya kita alokasikan langsung kedalam kegiatan, kemudian kita pilah Insert Resource Assignment (atau lewat toolbar Resource Assignment) dan lakukan double klik untuk mengisi informasi tentang resource yang sudah kita alokasi tadi.

Cara kedua adalah dengan mengubah tampilan menjadi lembar sumberdaya kedalam formulir ini.

#### UNIVERSITAS MEDAN AREA

Document Accepted 14/12/23

----------------------------------------------------- © Hak Cipta Di Lindungi Undang-Undang

----------------------------------------------------- 1. Dilarang Mengutip sebagian atau seluruh dokumen ini tanpa mencantumkan sumber

2. Pengutipan hanya untuk keperluan pendidikan, penelitian dan penulisan karya ilmiah

## **2.7.4.2.** Alokasi Sumbcrdaya

Langkah kedua dalam pengolahan hiaya ini mengalokasikan biaya kedalam daftar kegiatan.

Alokasi biaya ini bisa dialukan dengan cara menggunakan toolbar Resource Assigment (toolbar yang bergambar kepala manusia) atau Jewat menu Insert Resource Assigment disini kita menggunakan cara yang pertama.

Pilih kegiatan yang akan diisi pembiyaanya, klik pada toolbar isikan data aloksinya pada formulir yang muncul. Disini kita hanya mcngisi unit sumberdaya yang digunakan.

Jika alokasi sumberdaya tidak sama dengan kurun waktu kegiatan, maka data yang diisi adalah jumlah orang\hari yang digunakan pada sumberdaya tersebut dibagi panjang kurun waktu kegiatan, jika misalnya kegiatan A berlangsung selama 6 hari, tetapai suatu sumberdaya tertentu, katakanlah seorang tukang hanya bekerja selama 4 hari(unit), maka usaha yang diberikan oleh sumberdya tersebut adalah 4x I orang\hari. Pada kolorr. unit isikan angka 0.67 (2/3). Tentu saja nilai ini menjadi tidak tetap benar, cara kedua ialah mengisikan langsung jumlah unit sumberdya yang digunakan, pada lembar kegiatan detail, kita isikan jumlah jam kerja sumberdya pada kegiatan tersebut.

Seringkali sumberdaya tidak harus bekerja mulai awal kegiatan, kita bisa mengisi penundaan sumberdaya (dalam jumlah satuan waktu) dalam lembar kegiatan detail untuk sumberdaya.

Untuk mempercepat pengisian daptar sumberdaya, kita bisa melakukan langkah berikut, pertama klik toolbar Resource Assigment kemudian tunjuk ----------------------------------------------------- UNIVERSITAS MEDAN AREA

Document Accepted 14/12/23

© Hak Cipta Di Lindungi Undang-Undang

<sup>-----------------------------------------------------</sup>  1. Dilarang Mengutip sebagian atau seluruh dokumen ini tanpa mencantumkan sumber

<sup>2.</sup> Pengutipan hanya untuk keperluan pendidikan, penelitian dan penulisan karya ilmiah

kegiatan yang akan diisi sumberdya , setelah itu klik pad formulir Resource Assignment, isi unit sumberdaya yang dipergunakan.

Jika masih ada kegiatan yang lain mau diisi klilk lagi pada formulir isi lagi datanya lakuykan ini berulang-ulang sampai semua kegiatan sudah diisi sumberdaya.

Untuk melihat alokasi biaya ini, kita bisa menggantikan table yang ditampilkan menjadi tabel biaya (table Cost, disini ditampilkan rincian biaya yang dibutuhkan oleh kegiatan yang bersama dengan nilai aktual yang dikeluarkan untuk kegiatan tersebut.

Daalam tabel ini juga kita bisa mengisi biaya tetap jika ada suatu kegiatan tertentu namun perlu diingat bahwa biaya ini tidak akan ditampilkan dalam grafik sumberdaya, karena yang ditampilkan dalam grafik sumberdaya hanyalah biaya atau kerja sumberdaya, karena itu jika kita menampilkan semua biaya tetap dalam kurva "S" untuk sumberdaya biaya ini didaptarkan sebagai biaya sumberdaya dengan cost per use. Perlu diperhatikan, didalam anlisa biaya, biaya yang dikeluarkan (belanja ) mungkin lebih besar dari nilai kontrak dalam pemantauan karena biaya-biaya yang tidak berubah oleh Ms-Project harus dibayarkan pada awal aktivitas (Fixed dan Cost peruse) atau pada akhir kegiatan (cost per use) dalam hal ini seandainya suatu kegiatan berjalan beberapa minggu sedangkan pemantauan dilakukan perminggu maka belanja akan lebih besar dari nilai kontrak sekalipun belanja ini lebih kecil dari anggaran.

#### UNIVERSITAS MEDAN AREA

----------------------------------------------------- © Hak Cipta Di Lindungi Undang-Undang

2. Pengutipan hanya untuk keperluan pendidikan, penelitian dan penulisan karya ilmiah

<sup>-----------------------------------------------------</sup>  1. Dilarang Mengutip sebagian atau seluruh dokumen ini tanpa mencantumkan sumber

## 2.7.4.3 Grafik Sumberdaya

Ketika semua sumberdaya yang dibutuhkan sudah dialokasikan, Ms-Project akan menghitung alokasi ini dan mcngecek apakah terjadi konflik sumberdaya atau tidak.

Kita bisa menampilkan grafik penggunaan atau sumberdaya Jengan menggunakan tampilan grafik sumberdaya (Resource Grap), namun untuk memudahkan pemantauan, kita akan menampilkan grafik ini bersisian dengan Bart Cart. Untuk melakukan hal ini, pilih Split pada menu windows untuk membagi layar Ms-Project menjadi dua bagian, kemudian layar bawah kita isi dengan tampilan grafik sumberdaya (Resource Graph).

Khusus untuk grafik sumberdaya, bila kita melakukan split Windows, sebaliknya tampilan utama kita tampilkan pada bagian atas layar dan tampilan grafik sumberdaya ditampilkan dibagian bawah Jayar, sebagai conioh jika kita tampilkan garafik sumberdaya dibagian atas dan Bart Chart dibagian bawah, maka yang tampil hanya kegiatan tertentu, sebaliknya bila urutan ini kita balik, kita bisa memilih kegiatan yang aakan ditampilkan grafik biayanya.

Ada dua cara untuk menampilkan data dalam grafik biaya, bila yang aktif adalah Bart Chrat, akan ditampilkan analisa biaya untuk kegiatan tertentu dan seluruh kegiatan (hila diinginkan) untuk sumberdaya tertentu.

Bila yang aktif adalah tampilan untuk sumberdaya,maka bisa ditampilkan anlisa biaya untuk sumberdya tertentu atau seluruh sumberdaya terhadap kegiatan menurut waktu.

### UNIVERSITAS MEDAN AREA

Document Accepted 14/12/23

----------------------------------------------------- © Hak Cipta Di Lindungi Undang-Undang

<sup>-----------------------------------------------------</sup>  1. Dilarang Mengutip sebagian atau seluruh dokumen ini tanpa mencantumkan sumber

<sup>2.</sup> Pengutipan hanya untuk keperluan pendidikan, penelitian dan penulisan karya ilmiah

Sebaliknya jika tampilan ini hanya grafik sumberdya (seluruh layar), maka akan ditampilkan grafik untuk sumbedaya. yang memenuhi syarat filter dan sumberdaya yang ditandai dalam daftar sumberdya (baik Resource Sheet maupun Resource Usege) untuk menampilkan total biaya sumberdaya, pakailah filter All Task (default).

Layar grafik sumberdaya terbagi dua bagian, bagian pertama informasi dan bagian grafik, hila kita menekan tombol kanan mouse pada bagian informasi kita bisa menampilkan informasi tentang sumberdaya yang aktif atau mengganti sumberdaya yang akan ditampilkan datanya, bila kita menekan tombol kanan mouse ketika berda pada bagian grafik, kita mengganti data yang akan ditampilkan pada grafik (pada menu bagian bawah) atau mengubah selang waktu (pada menu bagian bawah) atau mengubah selang waktu (timescale).

Bila dipilh biaya komulatif (comulative cost) atau pekerjaan komulatif (comulative work), maka akan ditampilkan kvrva "S" untuk biaya sumberdaya atau kerja sumberdaya.

Seperti telah diuraikan diatas untuyk biaya tetap (fied cost) tidak bisa ditampilkan dengan grafik sumberdaya ini. Salah satu cara agar biaya itu bisa ditampilkan dalam grafik sumberdaya adalh dengan mengubah biaya itu menjadi sumberdaya sekali pakai (cost/use).

Untuk lebih dapat lebih jelasnya saya akan memberikan sebuah contoh kasus penyelesaian percepatan waktu yang diterapkan pada proyek Emerald Garden International hotel pada bab berikut ini.

### UNIVERSITAS MEDAN AREA

----------------------------------------------------- © Hak Cipta Di Lindungi Undang-Undang

<sup>-----------------------------------------------------</sup>  1. Dilarang Mengutip sebagian atau seluruh dokumen ini tanpa mencantumkan sumber

<sup>2.</sup> Pengutipan hanya untuk keperluan pendidikan, penelitian dan penulisan karya ilmiah

## **BAB III**

## **PENERAPAN METODE PERCETAKAN WAKTU**

### **3.1. Data Umum Proyek**

Metode percepatan waktu ini akan diterapkan pada pembangunan sebuah hotel yaitu Emerald Garden International Hotel. Proyek ini dibangun diatas tanah seluas 6300 m2 dan luas bangunan adalah sebagai berikut :

1. Basement seluas 2248 m2;

2. Lantai seluas 2034 m2;

3. Lantai 2 seluas 1951 m2:

4. Lantai 3 sampai dengan lantai 9 seluas 1152 m2 perlantai;

Jadi luas total hangunan hotel tersebut adalah 12346 m2. Proyek Inl dimulai dari 22 Juni 1994 sampai dengan dengan 31 Nopember 1995.

Data-data awal untuk perencanaan adalah daftar pekcrjaan yang dilaksanakan beserta kurun waktu pelaksanaan dan biaya fisik pekerjaan struktur basement, biaya fisik pekerjaan struktur lantai I sampui dengan lantai 3 sebelum percepatan waktu (tabel 3.1).

Berdasarkan data-data tersebut kita dapat membuat perencanaan dalam penjadwalan berupa Bar Chart dan diagram jaringan kerja PERT untuk seluruh kegiatan pada proyek. Dan dri data ini akan dijadikan tolak ukur dalam mempercepat kurun, waktu penyelesaian proyek tersebut. Kemudian dari hasil

#### UNIVERSITAS MEDAN AREA

Document Accepted 14/12/23

----------------------------------------------------- © Hak Cipta Di Lindungi Undang-Undang

<sup>-----------------------------------------------------</sup>  1. Dilarang Mengutip sebagian atau seluruh dokumen ini tanpa mencantumkan sumber

<sup>2.</sup> Pengutipan hanya untuk keperluan pendidikan, penelitian dan penulisan karya ilmiah

percepatan waktu tersebut dapat diperoleh pertambahan biaya proyek perhari sesuai dengan pertambahan pemakaian sumberdaya dan pertamhahan jam kerja.

## 3.2. Dasar Pelaksanaan Percepatan Waktu

Dalam pelaksanaan percepatan waktu penyelesaian proyek, penambahan tenaga kerja dan kerja lembur menjadi dasar pembahasan ini.

## 3.2.1. Dasar Pemikiran Penambahan Tenaga Kerja

Penambahan tenaga kerja berdasarkan asumsi-asumsi sebagai berikut :

- 1. Untuk pekerjaan scafolding satu orang efektif bekerja seluas 8 m<sup>2</sup>/ hari
- 2. Untuk pekerjaan bekisting, satu orang efektif bekerja seluas 6<sup>2</sup>/ hari
- 3. Untuk pekerjaan pembesian, satu orang efektif bekerja sebanyak 100 kg/hari
- 4. Untuk pekerjaan pengecoran adalah tergantung lahan tersedia dan teknik pengecoran.

Berdasarkan asumsi-asumsi di atas maka penambahan tenaga kerja adalah beradsarkan luas lapangan kerja, jenis dan banyaknya pekerjaan yang tersedia. Namun hal ini tidak berlaku mutlak berhubung karena masih terdapat berbagai faktor yang dapat mempengaruhi dasar UNIVERSITAS MEDAN AREA

Document Accepted 14/12/23

<sup>-----------------------------------------------------</sup>  © Hak Cipta Di Lindungi Undang-Undang

<sup>-----------------------------------------------------</sup>  1. Dilarang Mengutip sebagian atau seluruh dokumen ini tanpa mencantumkan sumber

<sup>2.</sup> Pengutipan hanya untuk keperluan pendidikan, penelitian dan penulisan karya ilmiah

pemikiran penambahan tenaga kerja tersebut. Diantaranya faktor cuaca, kelancaran sumber material, sistem pengaturan distribusi tenaga kerja dan kondisi lapangan kerja. Jadi penambahan tenaga kerja ini akan semakin lebih tepat bila didukung dengan pengalaman kerja lapangan. Karena dengan pengalaman ini dapat dipertimbangkan faktor-faktor yang mungkin mempengaruhi pelaksanaan suatu pekerjaan. Tentunya penambahan tenaga kerja tersebut harus dilakukan secara logis.

Sebagai contoh untuk pekerjaan pemancangan pada proyek ini secara aktual menggunakan 2 unit crane P&H dengan tenaga 2 (dua) orang operator, 2 (dua) orang assisten operator, 4 (empat) orang tukang bobok, 2 (dua) orang tukang las, 2 (dua) orang mekanik, 2 (dua) orang assisten mekanik, (satu) orang surveyor, 1 (satu) orang assisten surveyor. Jumlah keseluruhan adalah 16 orang dengan kurun waktu pelaksanaan pemancangan 34 hari. Dengan hasil pemancangan 6768  $m/34$  hari = 199 m/hari.

Bila operator dan assistennya masing-masing ditambah satu orang untuk satu unit satu Crane P&H (4 orang keseluruhannya) sehingga akan ada penggantian giliran operator beserta assisten pemancangan. Maka tingkal produktivitas dari " hasil pemancangan akan meningkat dengan durasi diharapkan 30 hari. Dengan hasil pemancangan 6768/30 hari = 226 m/hari.

Contoh lain untuk pekerjaan scafolding lantai I dengan luas 3290 m dikerjakan oleh 20 tcnaga kerja dengan durasi I i hari. Maka dalam satu hari kerja dapat mcnghasilkan pemasangan scafolding seluas *=* 3290 m2/( 20tk x II hari x 2) *=* 7,47 mlhari mendekati asumsi diatas = 8 m<sup>2</sup> /hari). Angka 2 pada persamaan UNIVERSITAS MEDAN AREA

Document Accepted 14/12/23

----------------------------------------------------- © Hak Cipta Di Lindungi Undang-Undang

<sup>-----------------------------------------------------</sup> 

<sup>1.</sup> Dilarang Mengutip sebagian atau seluruh dokumen ini tanpa mencantumkan sumber 2. Pengutipan hanya untuk keperluan pendidikan, penelitian dan penulisan karya ilmiah

diatas adalah faktor lembur ladi untuk satu hari dihitung 2 hari kerja. Berdasarkan hasil yang diperoleh tersebut maka dapat diperkirakan pekerjaan scafolding untuk mencapai durasi 9 hari dengan faktor kerja lembur l ,5 hari kerja maka tenaga

pemasangan scafolding harus sebanyak = 3290 m<sup>2</sup>/(9 hari x 8 m<sup>2</sup>/hari x  $1.5$ ) = 30 orang. Demikian untuk lebih selanjutnya penambahan tenaga kerja dapat dilihat pada tabel 3.2.

## **3.2.2. Dasar Pemikiran Hubungan Antar·a (Logika Ketergantungan)**

Penentuan urutan dan saling ketergantungan antara kegiatan ini sangat penting. Karena logika ketergantungan dapat menetukan apakah proyek dapat diselesaikan pada waktunya atau tidak. Dari hubungan antara kegiatan ini dapat dilihat kegiatan apa yang tidak boleh meleset dari waktu yang dijadwalkan dari kegiatan apa yang boleh terlambat tanpa mengganggu pelaksanaan proyek.

Bila dilihat dari tabel 3.3 maka pekerjaan sub-struktur merupakan rangkuman dari pekerjaan pemancangan dan pile cap. Sedangkan pekerjaan struktur merupakan rangkuman dari pekerjaan basemant, balok dan balok dan pelat lantai.3. Sedangkan dari subpekerjaan basemant mempunyai rincian pekerjaan tie beam dan pelat, retaining wall dan kolom, demikian juga pada sub pekerjaan yang lain.

Dengaa adanya perincian urutan pekerjaan maka dapat di buat suatu logika ketergantungan pekerjaan dari atas kebawah yang lebih dl kenai dengan isiilah *Top Down.* Sebabai contoh aplikasi pekcrjaan pemancangan akan dimulai 5 hari sebelum pekerjaan persiapan selesai . Hal ini dilambangkan dengan IFS - Sd. UNIVERSITAS MEDAN AREA

Document Accepted 14/12/23

----------------------------------------------------- © Hak Cipta Di Lindungi Undang-Undang

<sup>-----------------------------------------------------</sup>  1. Dilarang Mengutip sebagian atau seluruh dokumen ini tanpa mencantumkan sumber

<sup>2.</sup> Pengutipan hanya untuk keperluan pendidikan, penelitian dan penulisan karya ilmiah

angka 1 (satu) didepan FS menandakan nomor kegiatan (dalam hal ini adalah pekerjaan struktur), FS menandakan huhungan kerja antara pckerjaan pemancangan dengan pekerjaan persiapan dan -5d menandakan 5 hari sebelumnya. Atau dengan kata lain bahwa pekerjaan pemancangan dapat dimulai 5 hari sebclum pekerjaan pcrsiapan selesai. Selanjutnya setelah pemancangan selesai maka pekerjaan pile cap dapat segera dimulai 12 hari sebelum pekerjaan perancangan selesai, disimbolkan dengan 4FS - 12d. Kemudian pekerjaan tie beam dan plat pada basement dapal mulai dikerjakan secara parallel dengan dengan pekerjaan pile cap (hubungan 5SS) Namun di pekerjaan tie beam ini dapat pula hila hubungan ketergantungannya menjadi seri. Hal ini tergantungan dari pandangan seseorang terhadap kaitan hubungan kerja yang diperkirakan namun harus logis.

## 3.3. Mengelola Biaya Proyek

Dalam memngelola biaya proyek pcrlu diketahui dua hal yaitu:

# 3.3.1. Biaya Tetap (Fixed Cost)

Biaya tetap adalah biaya yang diperlukan untuk setiap kegiatan. Biaya tetap ini dapat dinyatakan sebagai berikut:

Fixed Cost= Volume Pekcrjaan x Harga Satuan Bahan

### 3.3.2. Biaya Satuan Upah

Biaya satuan upah terbagi lagi atas dua babian yaitu:

#### UNIVERSITAS MEDAN AREA

Document Accepted 14/12/23

----------------------------------------------------- © Hak Cipta Di Lindungi Undang-Undang

----------------------------------------------------- 1. Dilarang Mengutip sebagian atau seluruh dokumen ini tanpa mencantumkan sumber

2. Pengutipan hanya untuk keperluan pendidikan, penelitian dan penulisan karya ilmiah

## 1. Standard Rate (Std. Rate)

Standard rate merupakan upah untuk sumberdaya yang dinyatakan dalam Rupiah persatuan waktu. Standard Rate dapat dinyatakan dalam pcrsamaan berikut:

Std. Rate = biaya / [jumlah tenaga kerja (tk) X jumlah hari kerja (d) X jam kerja per hari (lr)], atau

Std.Rate = upah kerja per jam  $(h)$  kcrja per hari  $(d)$ 

## 2. Cost Per Use ( cost/use )

Cost per use merupakan upah sumherdaya untuk sekali penggunaan. Cost per use dapat dinyatakan dalam persamaan berikut:

Cost/use =: biaya /jumlah sumber daya (tk).

Dari data-data pada tabel 3.1 dapat dihitung biaya satuan yang akan di -

INPUT kedalam program Ms-Project .

### 3.4. Perbitungan Biaya Satuan Upab

A. Biaya mobilisasi

std. rate =  $(Rp. 60.000.000) / (10$ tk x  $1$  Od x  $8h/d$  = Rp. 75.000,-/h

## B. Biaya pemancangan

std.rate = ( 6768 m' a Rp. 13750/m)/( 16 tk x 34 d x 3 h/d ) = Rp. 21.383,-/h

C. Biaya pekerjaan kayu

 $std rate = Rp. 10.000, -/8h = Rp. 1.250, -/h$ 

#### UNIVERSITAS MEDAN AREA

----------------------------------------------------- © Hak Cipta Di Lindungi Undang-Undang

----------------------------------------------------- 1. Dilarang Mengutip sebagian atau seluruh dokumen ini tanpa mencantumkan sumber

2. Pengutipan hanya untuk keperluan pendidikan, penelitian dan penulisan karya ilmiah

3. Dilarang memperbanyak sebagian atau seluruh karya ini dalam bentuk apapun tanpa izin Universitas Medan Area Access From (repository.uma.ac.id)14/12/23

Document Accepted 14/12/23

## B. Biaya pekerjaan besi

$$
std.ratc = Rp. 9.000, -/8h = Rp. 1.125, -/h
$$

C. Biaya pekerja batu

$$
std.ratc = Rp. 8.500, \frac{-}{8}h \qquad \qquad = Rp. 1.063, \frac{-}{h}
$$

Hasil perhitungan analisa biaya satuan untuk mobilisasi, pemancangan, pekerjaan kayu, pekerjaan besi, dan pekerjaan batu diatas, disusun pada label 3.4 sebagai bahan masukan untuk program input data.

Catatan: std. rate untuk waktu sebelum dan setelah percepatan adalah sama;

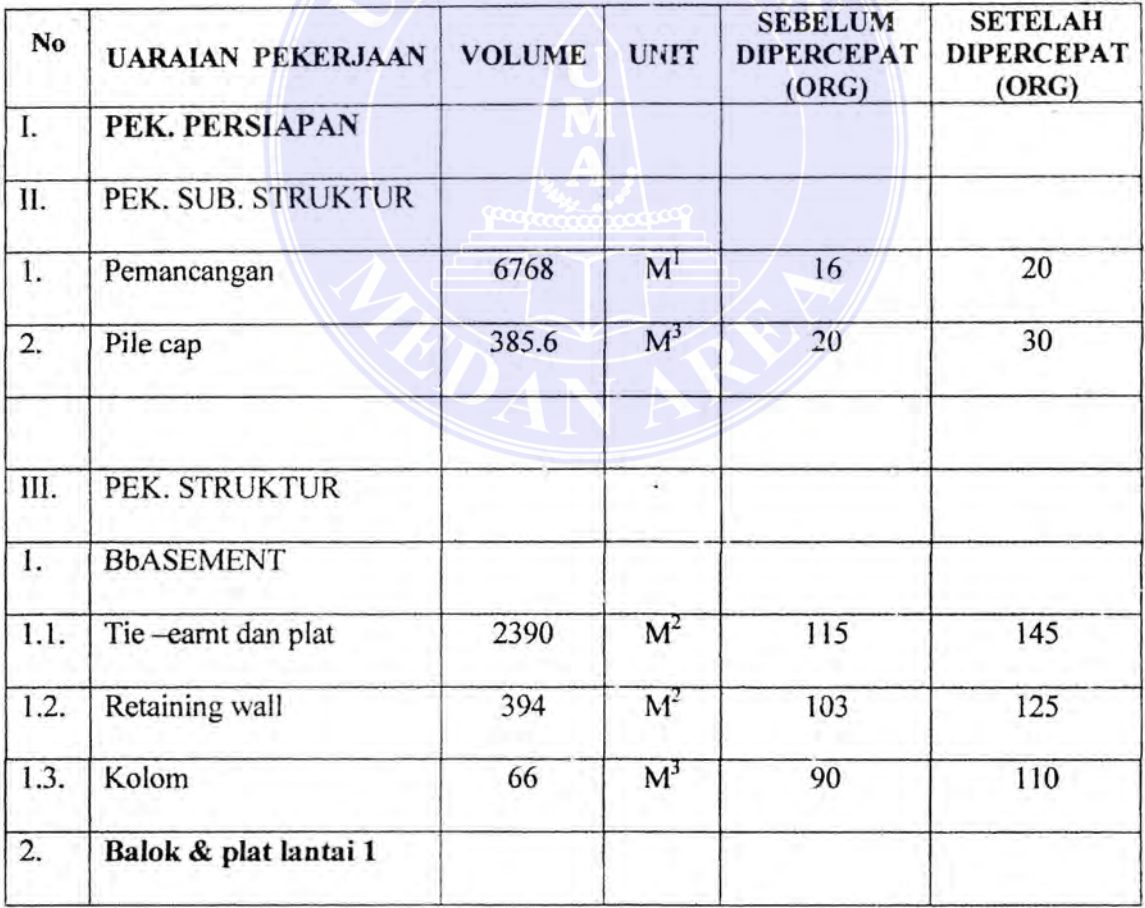

### Tabel3.2. Penambahan jumlah tenaga kerja

### UNIVERSITAS MEDAN AREA

Document Accepted 14/12/23

----------------------------------------------------- © Hak Cipta Di Lindungi Undang-Undang

----------------------------------------------------- 1. Dilarang Mengutip sebagian atau seluruh dokumen ini tanpa mencantumkan sumber

2. Pengutipan hanya untuk keperluan pendidikan, penelitian dan penulisan karya ilmiah

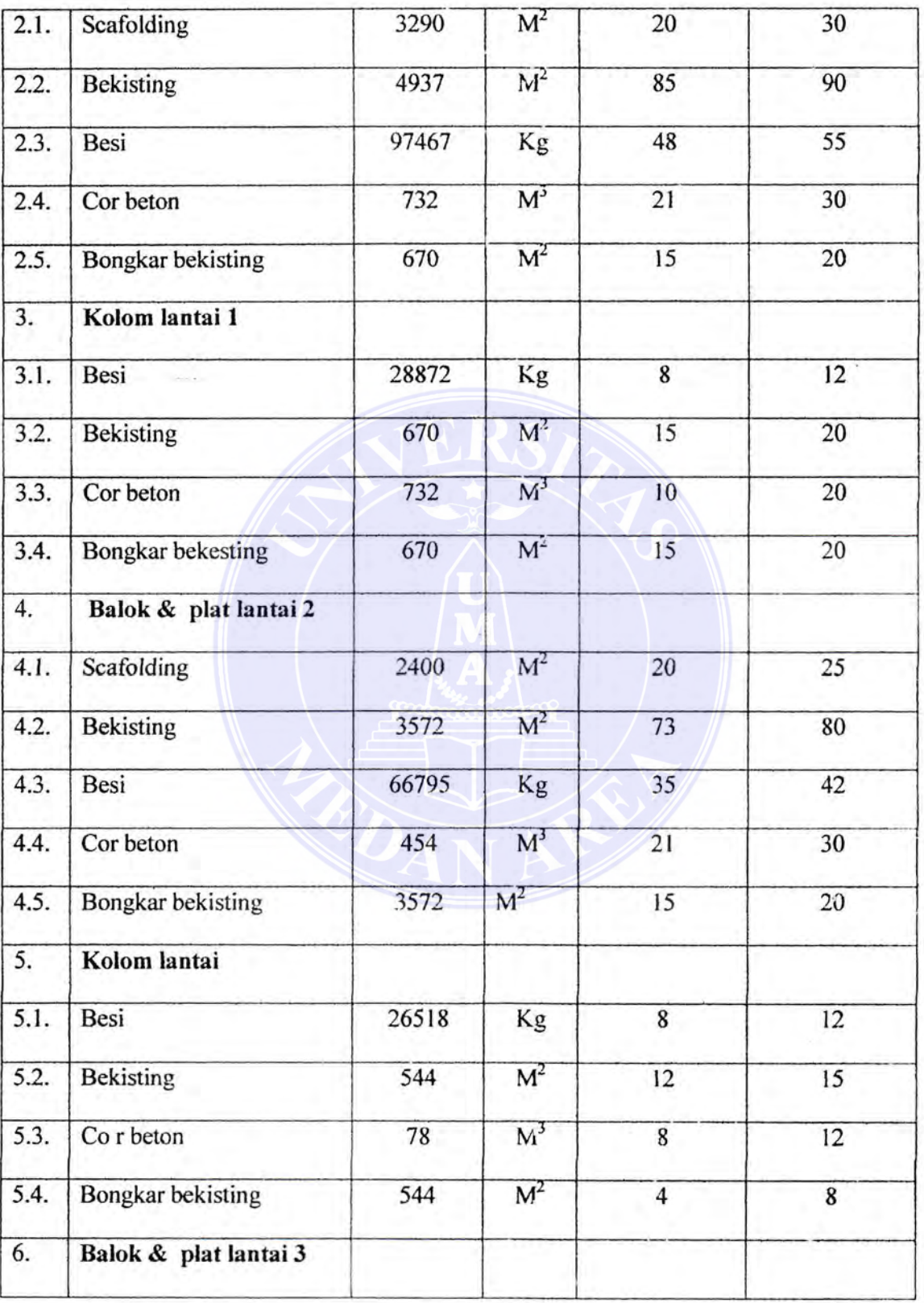

#### ----------------------------------------------------- UNIVERSITAS MEDAN AREA

Document Accepted 14/12/23

© Hak Cipta Di Lindungi Undang-Undang

----------------------------------------------------- 1. Dilarang Mengutip sebagian atau seluruh dokumen ini tanpa mencantumkan sumber

2. Pengutipan hanya untuk keperluan pendidikan, penelitian dan penulisan karya ilmiah

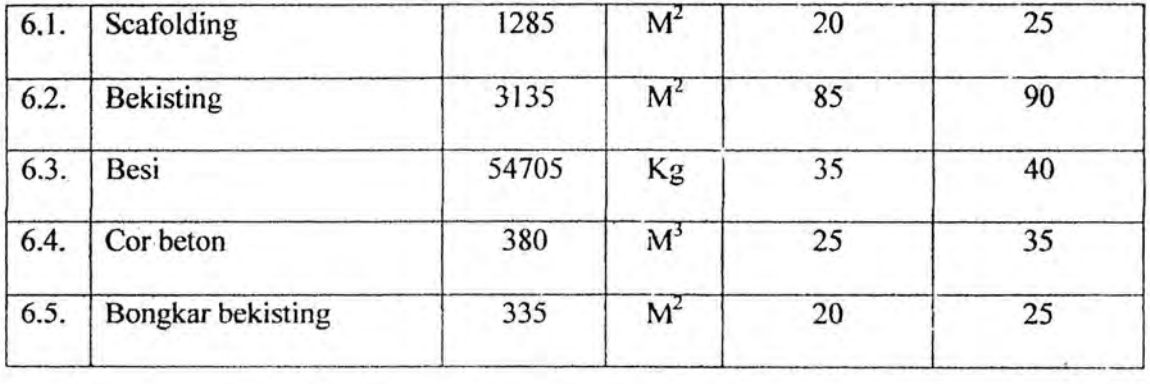

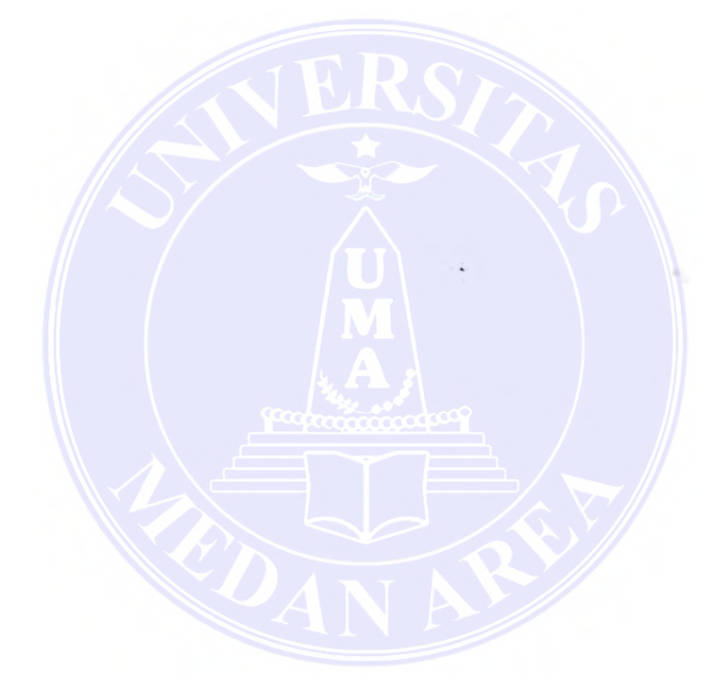

## UNIVERSITAS MEDAN AREA

© Hak Cipta Di Lindungi Undang-Undang

----------------------------------------------------- 1. Dilarang Mengutip sebagian atau seluruh dokumen ini tanpa mencantumkan sumber

2. Pengutipan hanya untuk keperluan pendidikan, penelitian dan penulisan karya ilmiah

3. Dilarang memperbanyak sebagian atau seluruh karya ini dalam bentuk apapun tanpa izin Universitas Medan Area Access From (repository.uma.ac.id)14/12/23

65

Document Accepted 14/12/23
## BABVI

# KESIMPULAN DAN SARAN

#### 5.1 Kesimpulan

Adapun kesimpulan yang dapat disampaikan dari penulisan Tugas Akhir ini adalah sebagai berikut :

- 1. Pengendalian waktu dapat dilakukan dengan beberapa metode seperti CPM, PERT, PDM, BART CHART, Kurva S dan metode yang yang dipakai disesuaikan dengan kondisi proyek tersebut. Metode pengendalian waktu yang diterapkan pada proyek ini adalah Bart Chart yang kemudian akan dibuat jaringan kerjanya dengan bantuan komputer.
- 2. Pada saat membuat jaringan kerja hal kita butuhkan adalah jenis kegiatan, lamanya kegiatan tersebut dikerjakan dan hubungan antara kegiatan-kegiatan tersebut. Setelah mengetahui hal-hal diatas kita dapat mengetahui waktu paling cepat dan waktu paling lambat unutk memulai suatu kegiatan danjumlah waktu ambang (float).
- 3. Kurun waktu percepatan dan biaya percepatan bagaimanapun harus diketahui karena dengan adanya percepatan waktu biaya proyek menjadi lebih mahal.
- 4. Aplikasi Ms-Project dapat membantu untuk melakukan perencanaan, pengendalian, mengambil keputusan dan pemantauan terhadap segala aktivitas didalam suatu proyek.

#### UNIVERSITAS MEDAN AREA

----------------------------------------------------- © Hak Cipta Di Lindungi Undang-Undang

3. Dilarang memperbanyak sebagian atau seluruh karya ini dalam bentuk apapun tanpa izin Universitas Medan Area Access From (repository.uma.ac.id)14/12/23

<sup>-----------------------------------------------------</sup>  1. Dilarang Mengutip sebagian atau seluruh dokumen ini tanpa mencantumkan sumber

<sup>2.</sup> Pengutipan hanya untuk keperluan pendidikan, penelitian dan penulisan karya ilmiah

- 5. Keuntungan yang diperoleh dengan mcngutamakan alat bantu komputer untuk pengendalian proyek konstruksi antara lain :
	- > Penyusunan sistem dapat dilakukan secara sistematis dan konsisten.
	- *);>* Data dapat disimpan dal2m jumlah yang bcsar.
	- *);>* Tingkat pengamanan yang baik terhadap data dari gangguan pihak luar.
	- > Dapat mencetak Time Schedule lebih kongrit dan mudah untuk dipahami.
	- > Dapat mengendalikan proyek secara sistematis dan kongrit.

## 5.2. Saran

Adapun saran yang dapat diberikan pada pembuatan Tugas Akhir ini adalah sebagai berikut :

1. karena sistem pengendalian proyek yang dikembangkan pada tugas akhir ini hanyalah pada aspek biaya, waktu dan sumberdaya manusia dengan kasus pada proyek, maka perlu dikembangkan lebih lanjut suatu sistem pengendalian terhadap multi proyek dengan mengambil kasus seperti jalan raya atau proyek lain yang berhubungan dengan ilmu teknik sipil. Pengembangan sistem pengendalian proyek ini dapat dilaksanakan dengan memanfaatkan lebih banyak fasilitas yang dimiliki oleh Ms-Project.

#### UNIVERSITAS MEDAN AREA

----------------------------------------------------- © Hak Cipta Di Lindungi Undang-Undang

3. Dilarang memperbanyak sebagian atau seluruh karya ini dalam bentuk apapun tanpa izin Universitas Medan Area Access From (repository.uma.ac.id)14/12/23

<sup>-----------------------------------------------------</sup>  1. Dilarang Mengutip sebagian atau seluruh dokumen ini tanpa mencantumkan sumber

<sup>2.</sup> Pengutipan hanya untuk keperluan pendidikan, penelitian dan penulisan karya ilmiah

2. Keterbatasan sistem penulisan ini hanya sebatas sebuah studi literatur terhadap sebuah proyek dengan judul Mempercepat jadwal penyelesaian proyek, maka perlu kiranya membuat sebuah penelitian studi kasus terhadap sebuah proyek sehingga dapat menganalisa segala persoalan yang terjadi dilapangan.

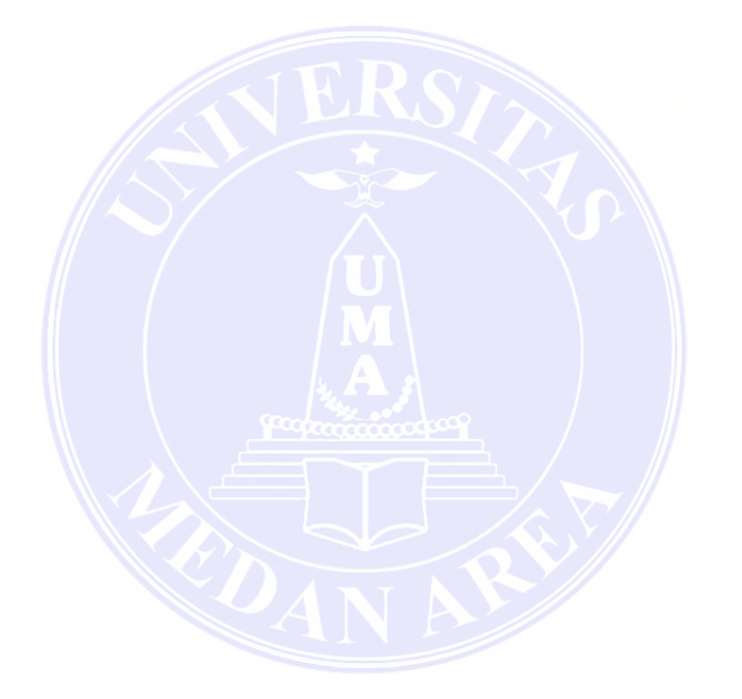

# UNIVERSITAS MEDAN AREA

----------------------------------------------------- © Hak Cipta Di Lindungi Undang-Undang

-----------------------------------------------------

1. Dilarang Mengutip sebagian atau seluruh dokumen ini tanpa mencantumkan sumber 2. Pengutipan hanya untuk keperluan pendidikan, penelitian dan penulisan karya ilmiah

3. Dilarang memperbanyak sebagian atau seluruh karya ini dalam bentuk apapun tanpa izin Universitas Medan Area Access From (repository.uma.ac.id)14/12/23

Document Accepted 14/12/23

# DAFTAR PUSTAKA

- Dipohusodo, Istimawan, Manajemen Proyek dan Konstruksi, Penerbit Kanisius, Yogyakarta, 1996.
- Hajek, Victor G, Penerjemah Prijono, Arko, Proyek Perekayasa, Penerbit Erlangga, Jakarta, 1994.
- Haeder Ali, Tubagus, Prinsip-Prinsip Network Planning, Penerbit, PT. Gramedia, Jakarta, 1995.

Sin Adestin Berutu, Microsoft Project 2003, Penerbit, ANDJ, Yogyakarta, 2005.

Soeharto, Imam, Manajemen Proyek Dari Konseptual snmpai Operasional, Penerbit, Erlangga, Jakarta, 1995.

Sukanto Rekshadiprojo, Management Proyek, Penerbit BPFE- Yogyakarta 1983.

Luis, H. Ibrahim Drs. Pengendalian dan pengawasan Proyek dalam Manajemen, Penerbit Ghalia Indonesia, jakarta 1984.

Diphusodo, Manajcmen Proyek dan Konstruksi, jilid I dan 11 Y ogyakarta.

#### UNIVERSITAS MEDAN AREA

----------------------------------------------------- © Hak Cipta Di Lindungi Undang-Undang

----------------------------------------------------- 1. Dilarang Mengutip sebagian atau seluruh dokumen ini tanpa mencantumkan sumber

2. Pengutipan hanya untuk keperluan pendidikan, penelitian dan penulisan karya ilmiah

3. Dilarang memperbanyak sebagian atau seluruh karya ini dalam bentuk apapun tanpa izin Universitas Medan Area Access From (repository.uma.ac.id)14/12/23

Document Accepted 14/12/23